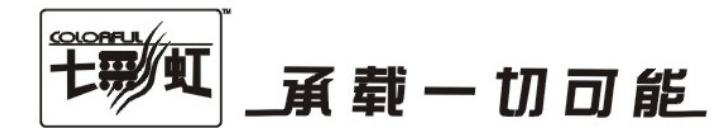

# 主板中文使用手册

# C.N61G Ver1.5B

# www.colorful.cn

技术服务热线: 400-678-5866 版本: 1.0

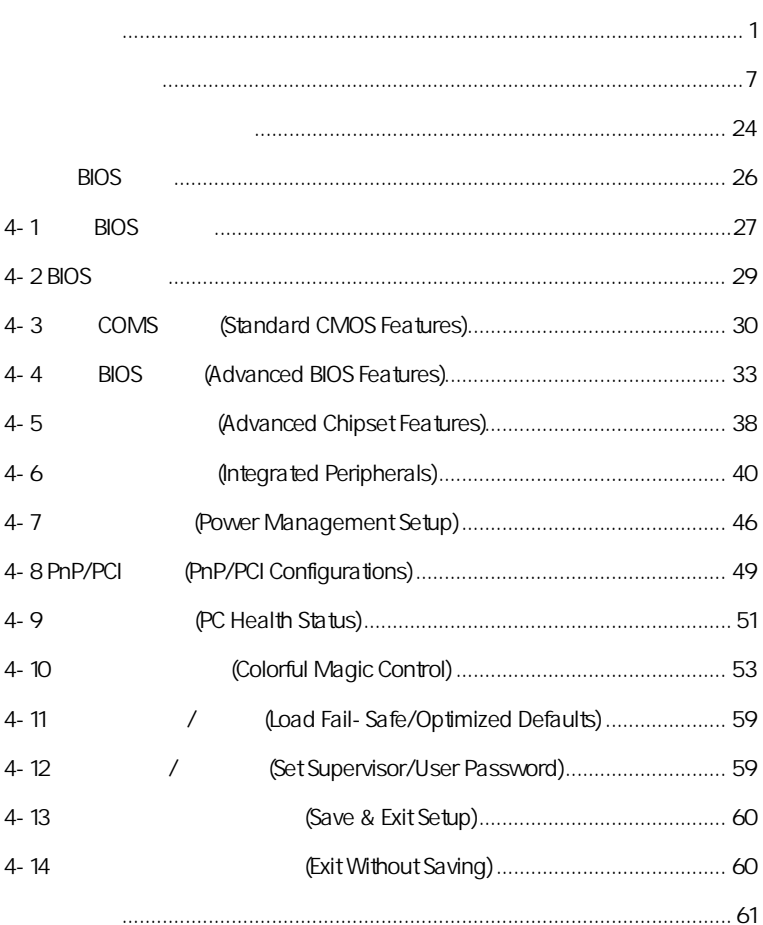

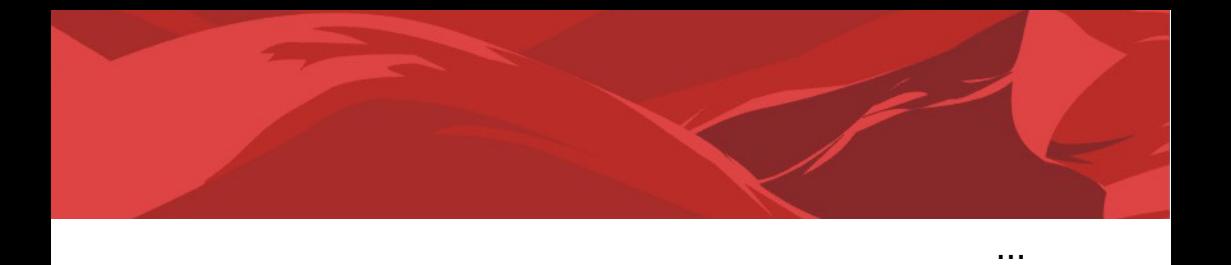

# $C.$ N61G Ver1.5B  $\Box$  SATA  $\Box$  SATA  $\Box$  IDE 山  $\Box$  $\Box$  C.N61G Ver1.5B 一本智能主板中文使用手册  $\vec{\lambda}$ 注意**:** 若以上列出的任何一项配件有损坏或是短缺的情形,请尽速与

 $\overline{a}$ 

#### $1 - 1$

 $C.N61G$  Ver1.5B NVIDIA N61S AMD Socket AM2 AMD Athlon™ 64 FX/Athlon™ 64 X2/Athlon™ AND SOCKET AND ATION AT REACT AND ATTENDENT OF LANDITHER OF AZIATION.<br>G4/Sempron™ CPU HyperTransport 2000MHz DDR2 533/DDR2 667/DDR2 800 <br>
GeForce6100  $DirectX 9.0c$  Shader Model 3.0

NVIDIA N61S **the 1.8V DDR2 SDRAM** 2 240  $DIMM$  DDR2 800 1 IDE 1 FDD 2 SATAII 1 VGA , 1 SPDIF COM R R B USB 4  $, 6$ 

C.N61G Ver1.5B 1 PCI Express x16 (8X ) 2 PCI extensive the contract of the contract of the contract of the contract of the contract of the contract of the contract of the contract of the contract of the contract of the contract of the contract of the contract of

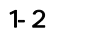

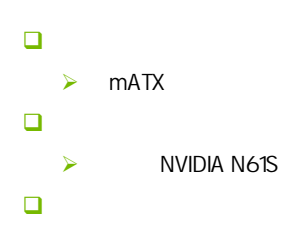

### ¾ 支持 AMD Socket AM2 CPU AMD PHENOM AMD Athlon™ 64 FX AMD Athlon™ 64 X2 Dual- Core  $\triangleright$  AMD Athlon<sup>TM</sup> 64 AMD Sempron™ 内存 2 240-pin 1.8V  $\triangleright$  DDR2 533/667/800  $\Box$ 1 PCI-Express x16 (8X )  $\geq 2$  PCI  $\Box$  $1$  IDE  $\triangleright$  1 FDD  $\triangleright$  2 SATA2 日 6  $\triangleright$  6  $\triangleright$  $\triangleright$  6 3D 网络功能  $\blacktriangle$  $\blacktriangleright$  10/100bps  $\Box$  BIOS  $\triangleright$  Award Flash ROM 接口  $> 1$  IDE  $\triangleright$  1 FDD  $\triangleright$  2 SATA2  $\geq 1$  VGA  $\geq 8$  USB2.0 4  $\blacktriangleright$  $\blacktriangleright$  $\blacktriangleright$  $\blacktriangleright$  $\blacktriangleright$  $\blacktriangleright$  $\blacktriangleright$

 $\triangleright$  2 PS/2

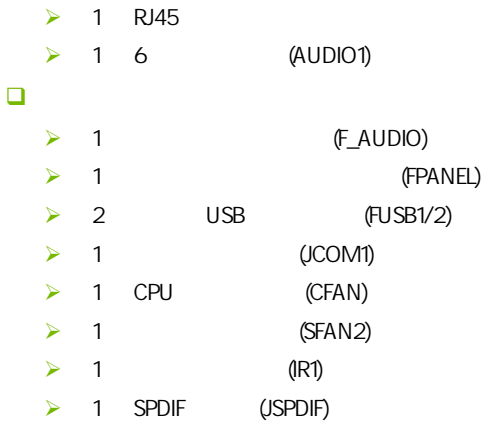

 $\overline{1-3}$ 

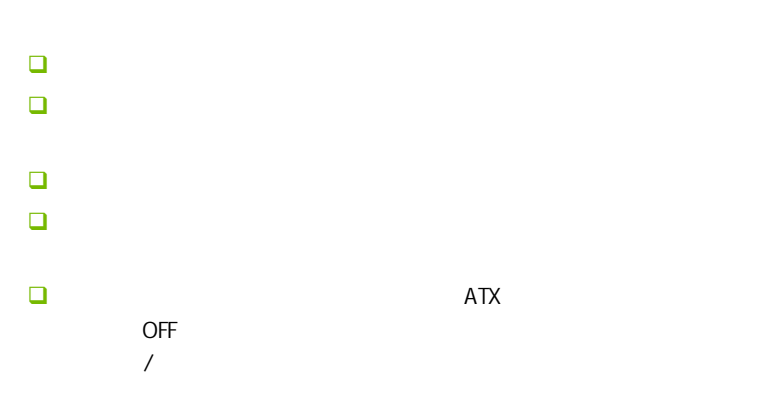

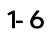

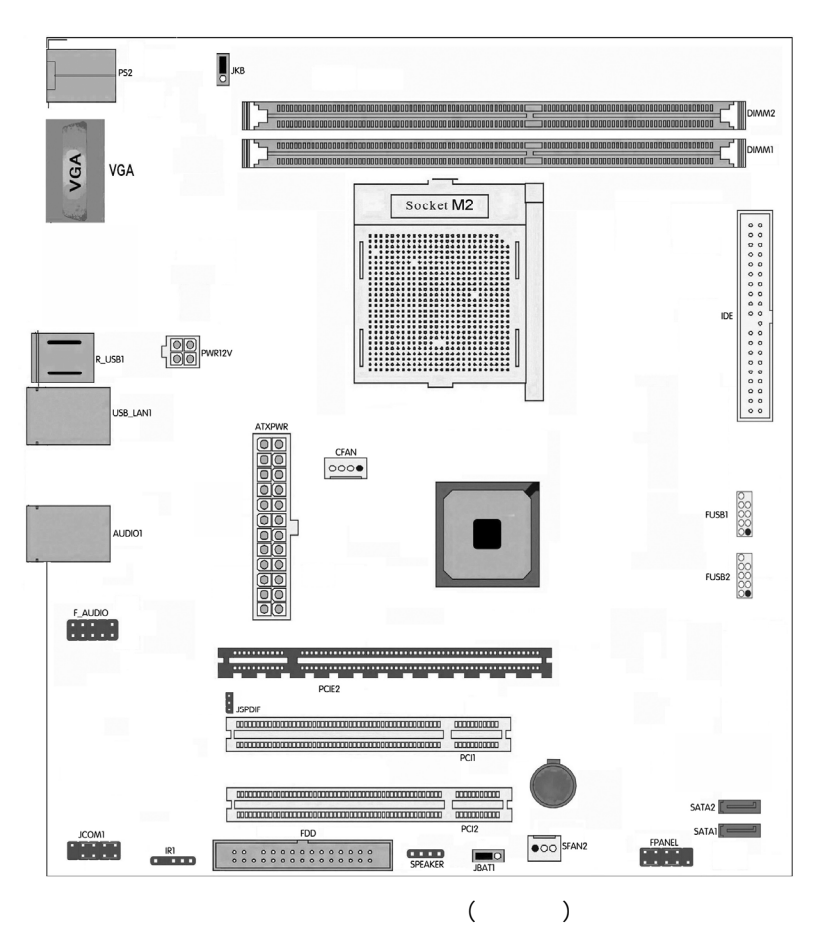

 $\overline{1\cdot 7}$ 

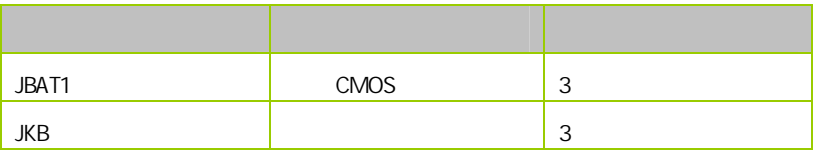

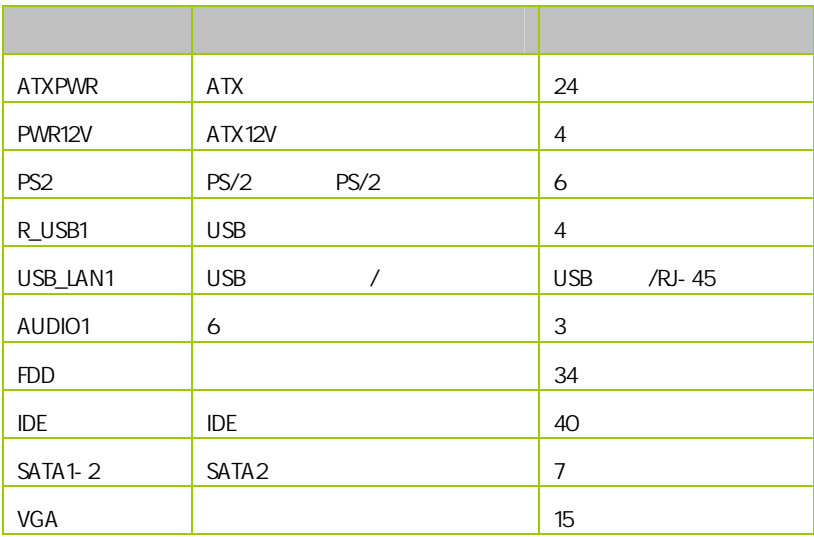

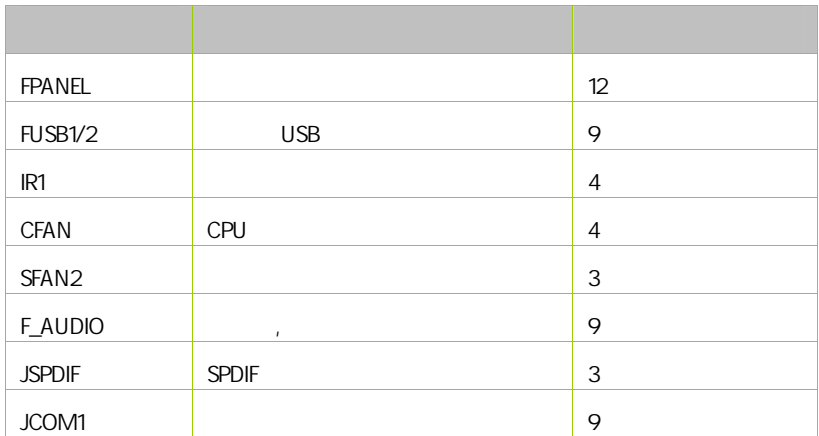

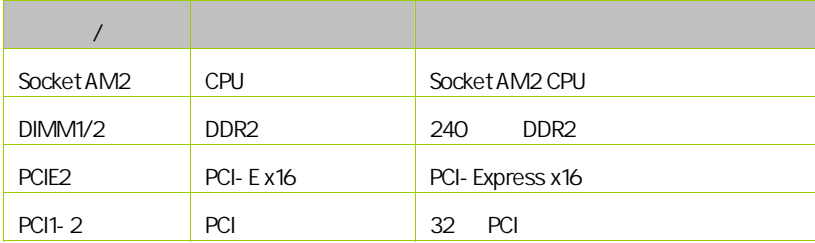

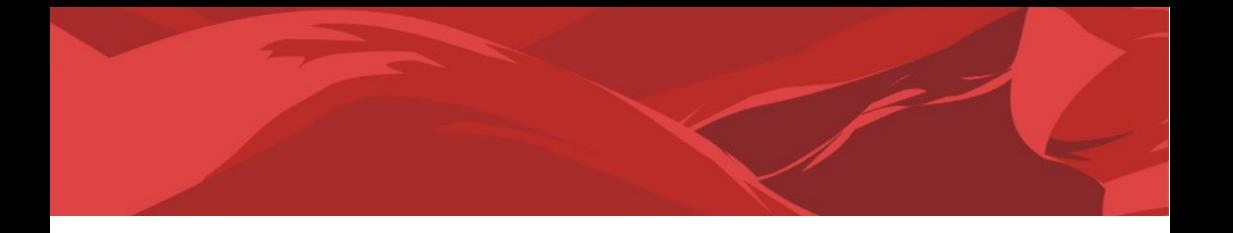

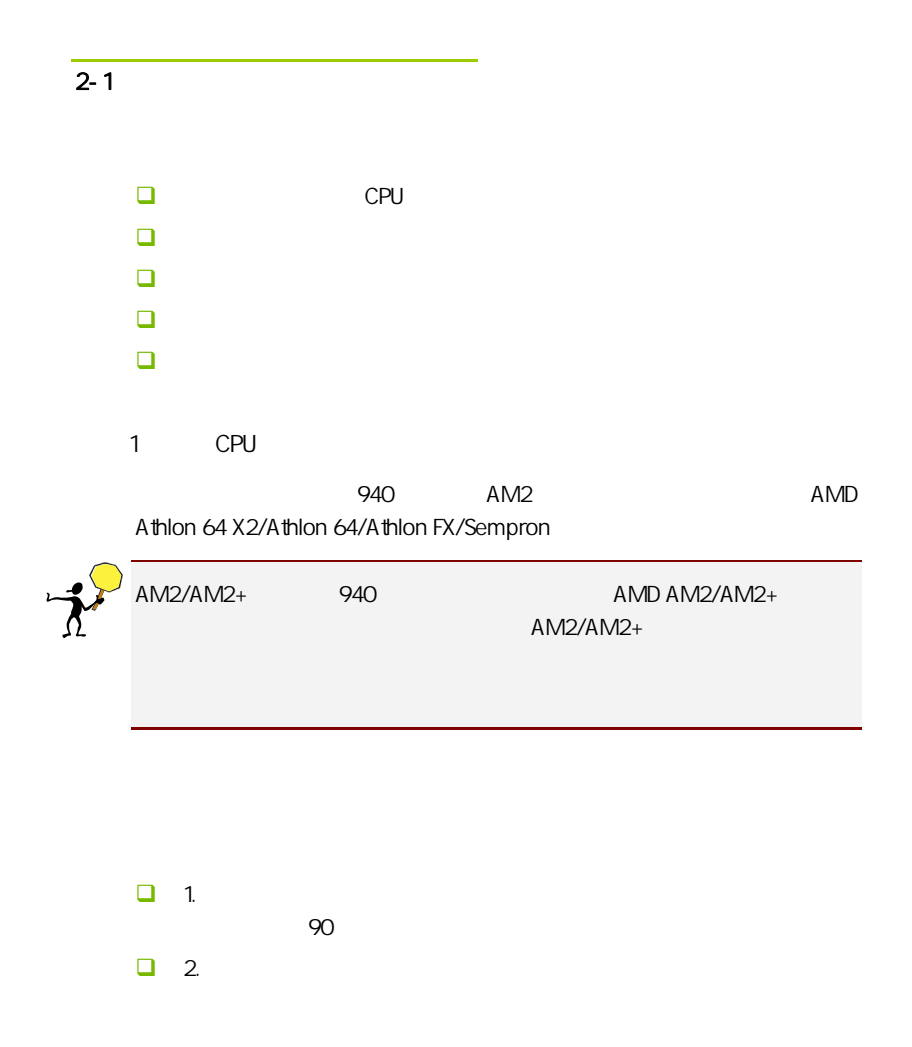

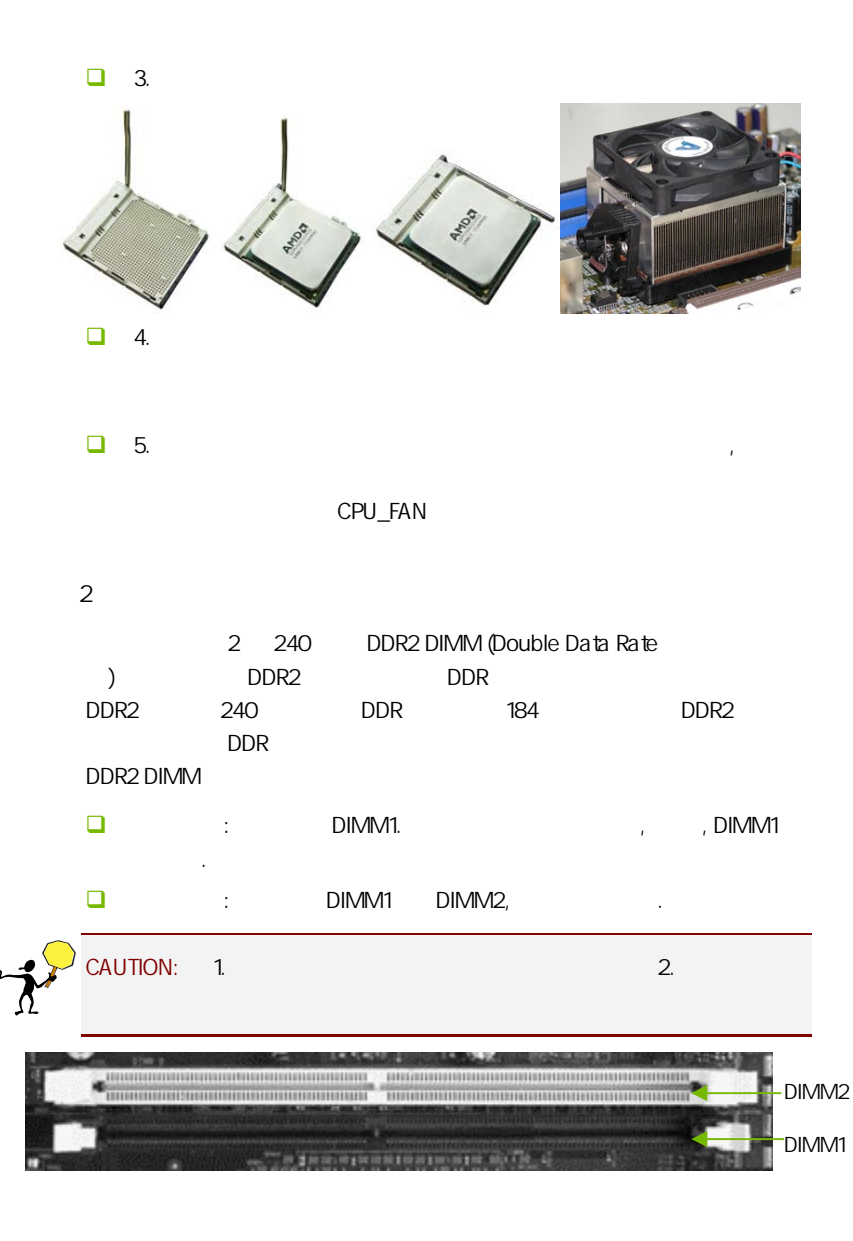

8

 $3:$ 步骤 4:安装所有扩展卡 PCIE PCI

PCI Express x16:

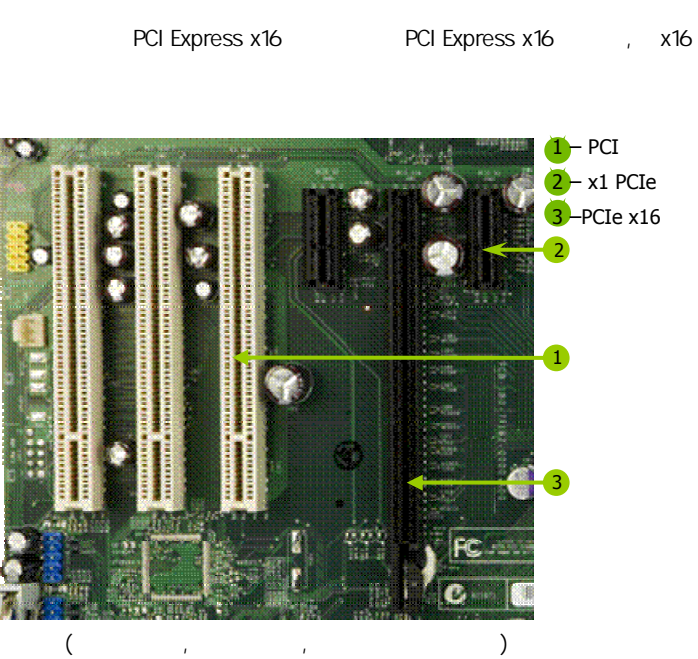

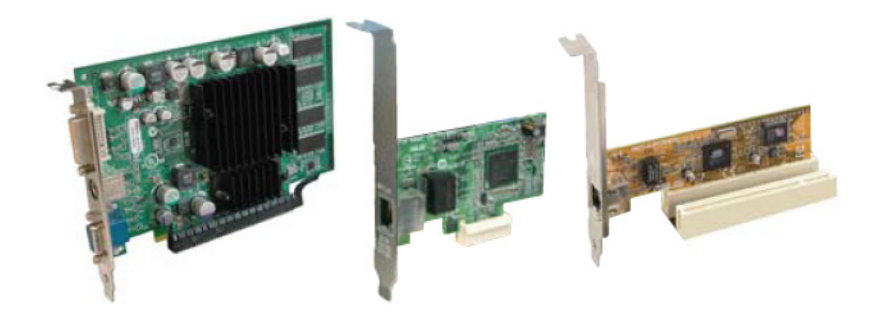

# PCI Express x1

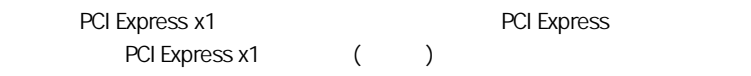

# PCI:

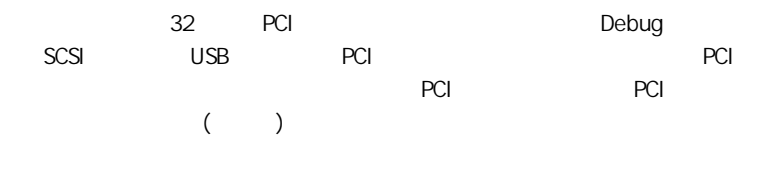

#### $5:$

 $2 - 3$ 

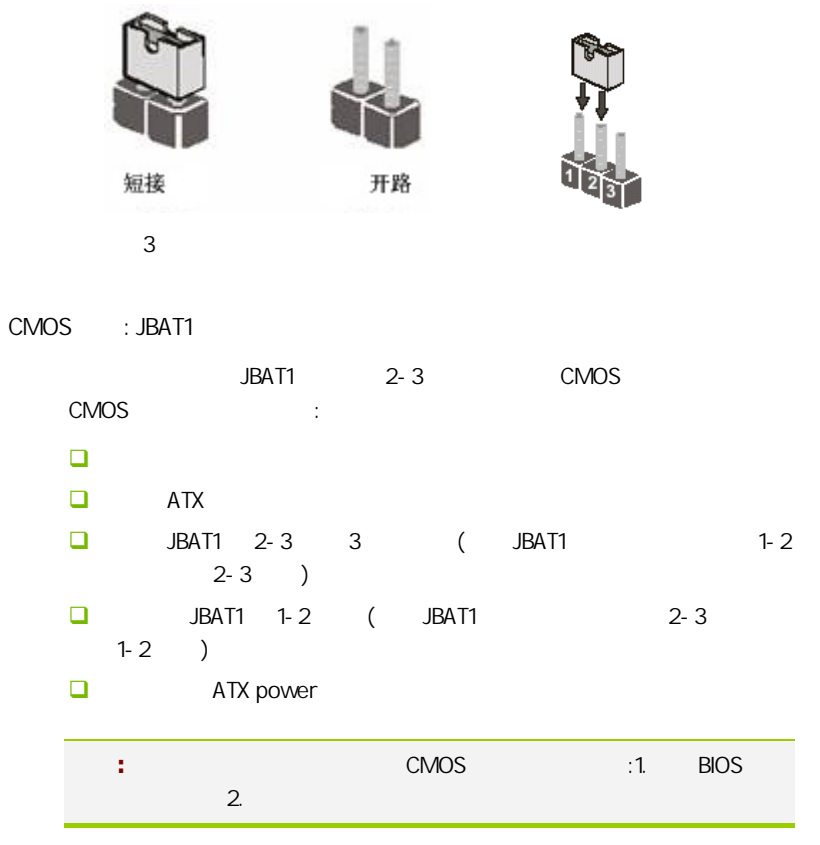

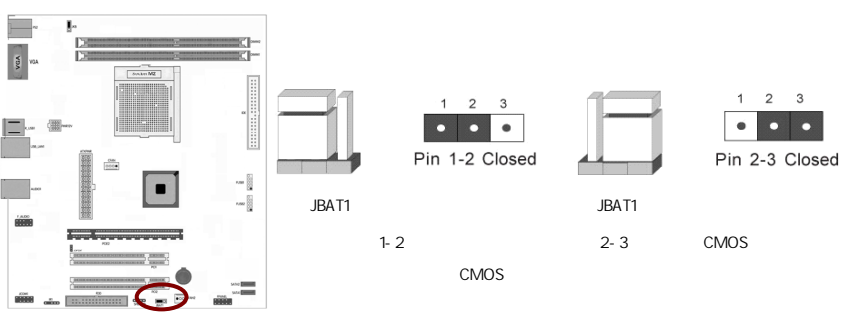

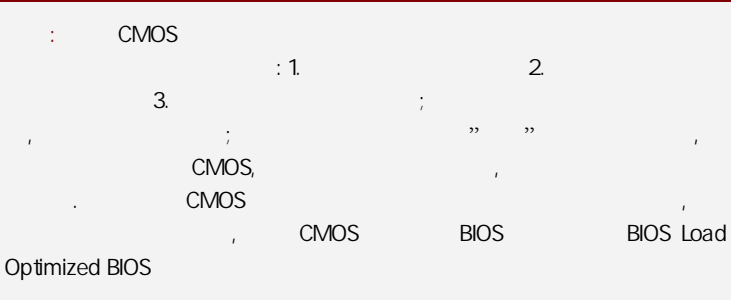

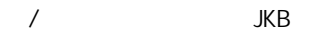

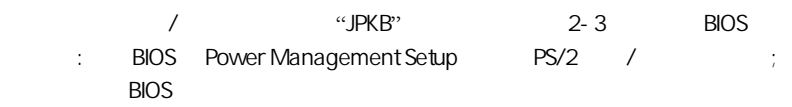

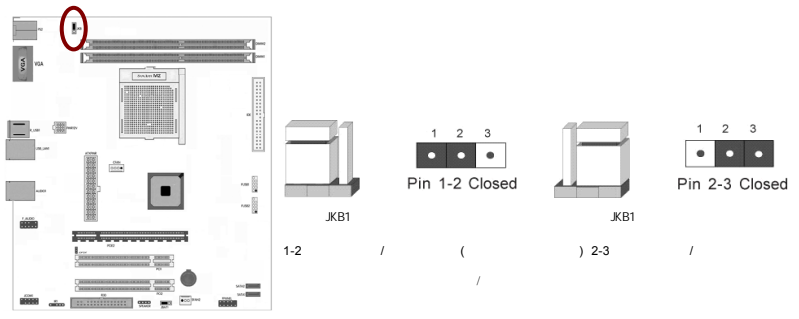

# $2 - 4$

 $2 - 4 - 1$ 

 $(24)$ : ATXPWR

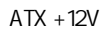

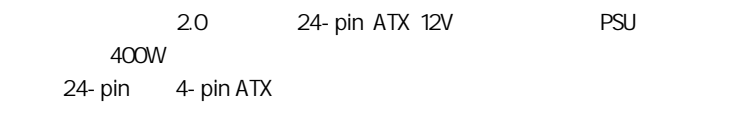

ţ. 1224  $+3.3 \text{VDC}$  <br>  $+12 \text{VDC}$  <br>  $+12 \text{VDC}$  <br>  $+5 \text{VDC}$  <br>  $+5 \text{VDC}$  <br>  $+5 \text{VDC}$  <br>  $+5 \text{VDC}$  <br>  $+5 \text{VDC}$  <br>  $+5 \text{VDC}$ PWR\_OK  $NC$  $\overline{\circ}$  $\circ$  $GND$ GND T.  $\begin{array}{c}\n\text{GND} \\
\text{GND} \\
\text{PS\_ON#}\n\end{array}$  $+5VDC$ -8  $GND$  $+5VDC$ <br>  $+5VDC$ <br>  $\overline{S}ND$ <br>  $+3.3VDC$ <br>  $+3.3VDC$ <br>  $+3.3VDC$ <br>  $\overline{S}ND$ <br>  $-12VDC$ <br>  $+3.3VDC$ <br>  $+3.3VDC$ -1  $113$ 

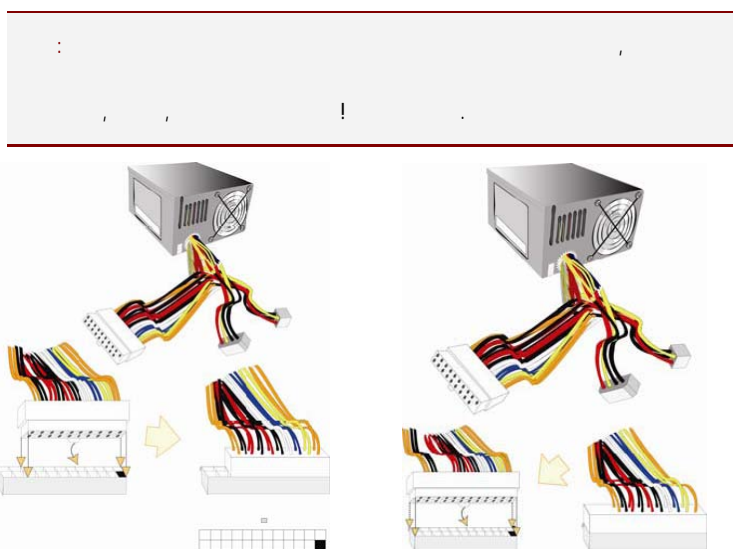

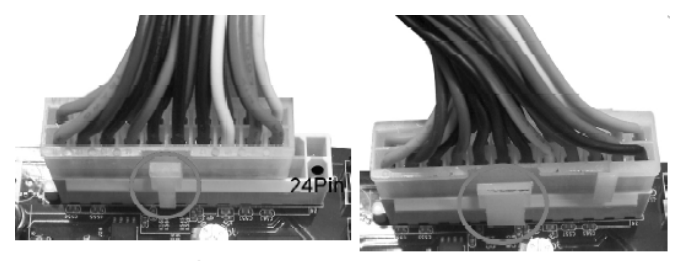

20-Pin电源

24-Pin电源

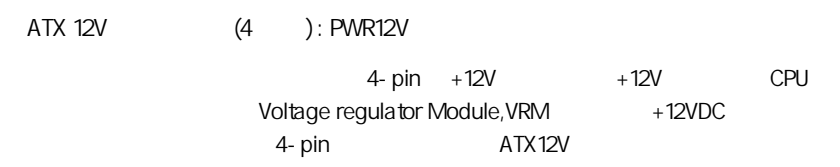

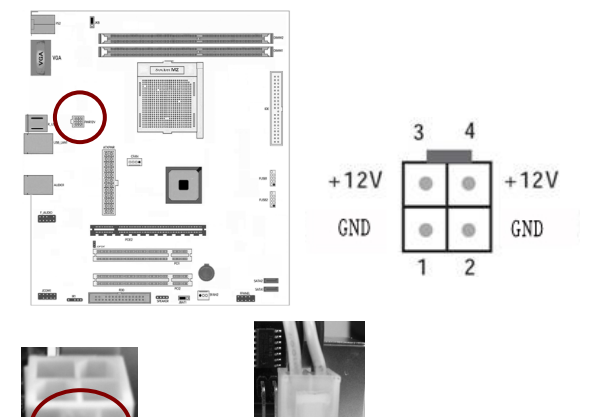

 $\overline{a}$ 

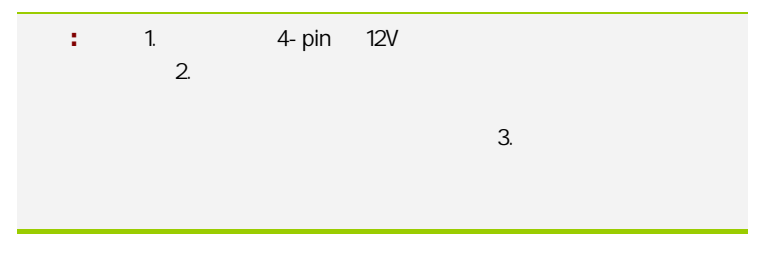

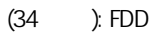

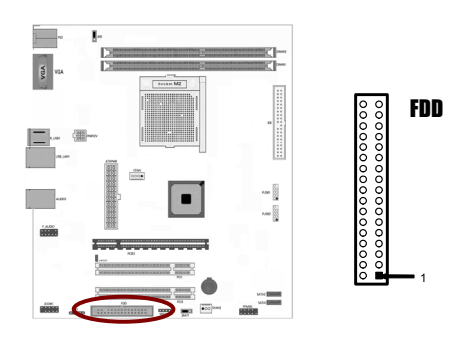

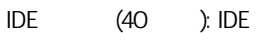

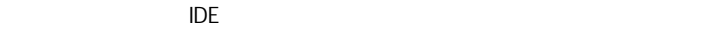

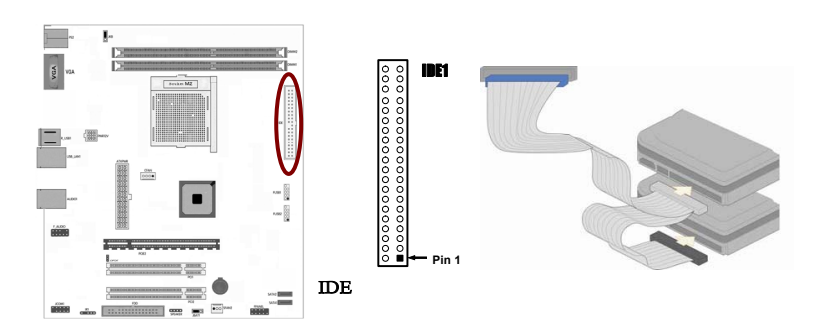

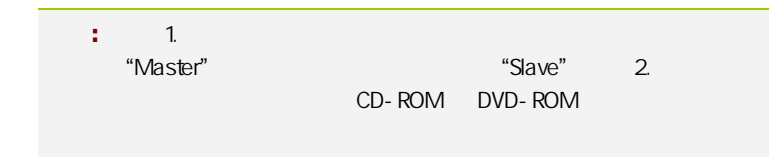

SATA2 SATA1-4

SATA<sub>2</sub>

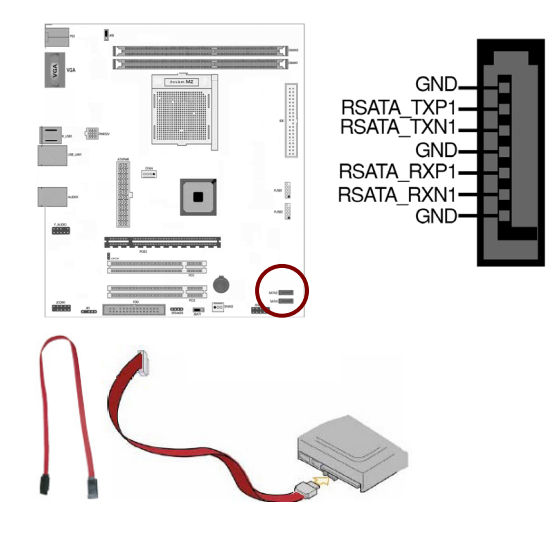

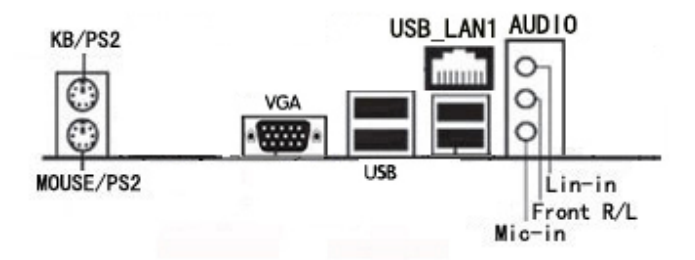

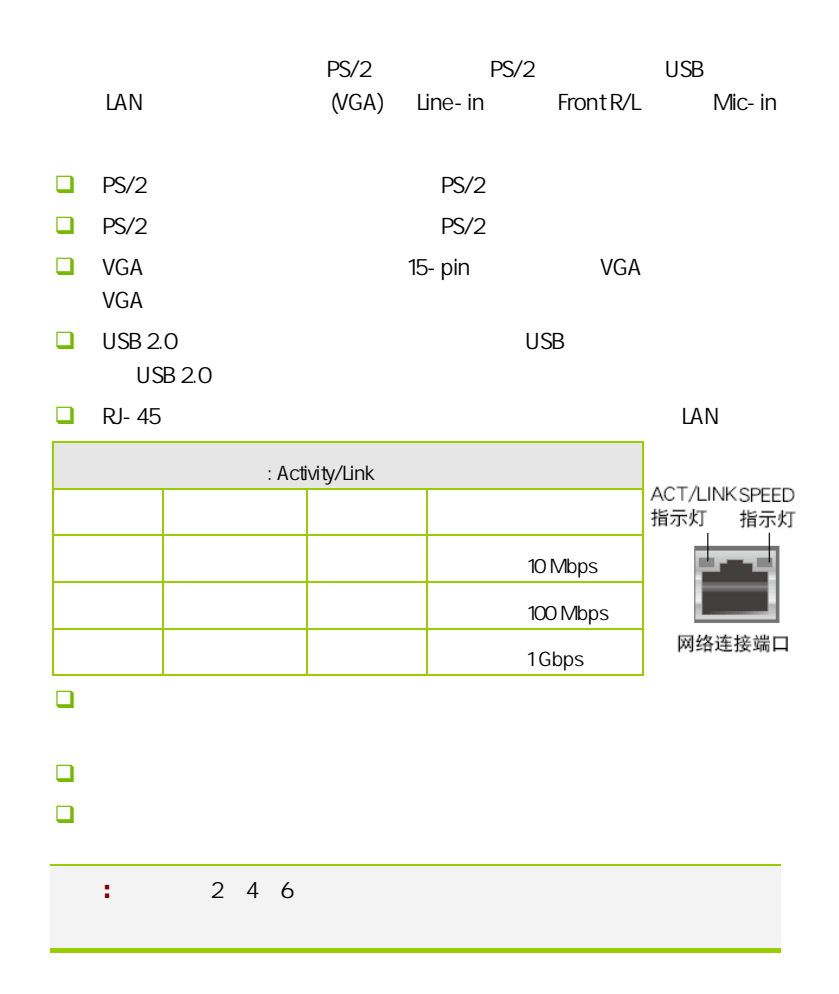

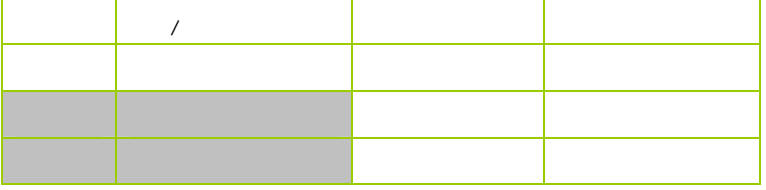

 $2 - 4 - 2$ 

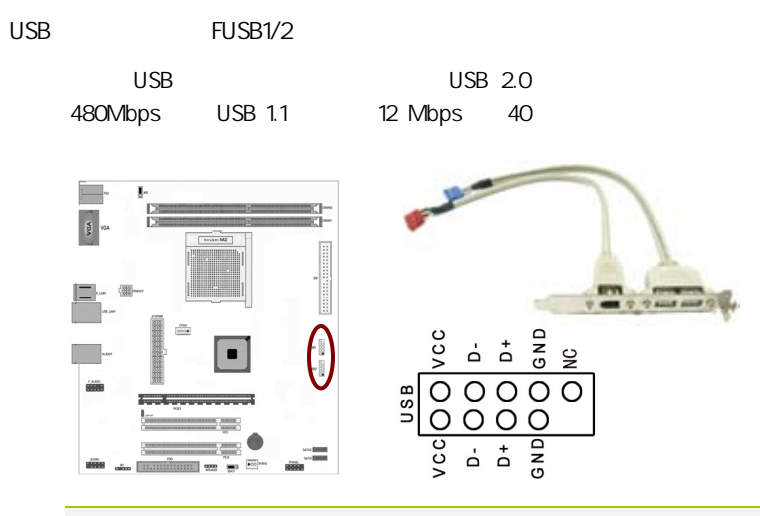

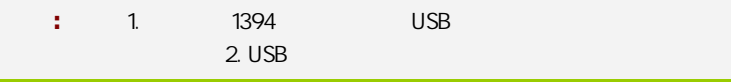

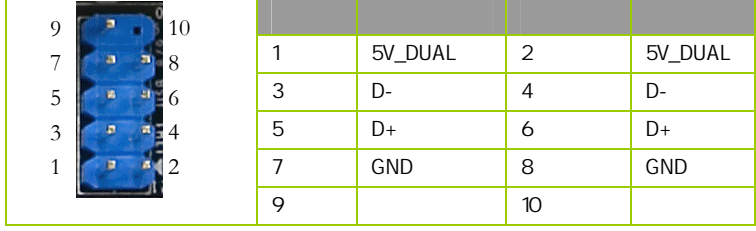

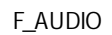

AUDIO Intel® I/O

(AUDIO) :

- $\Box$  1 AUD\_MIC
- $\Box$  2 AUD\_GND
- $\Box$  3 AUD\_MIC

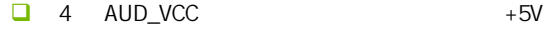

- $\Box$  5 AUD FPOUT R
- $\Box$  6 AUD\_RET\_R 6
- $\Box$  7 HP ON
- $-$  8 KEY
- **D** 9 AUD\_FPOUT\_L
- $10$  aud ret L

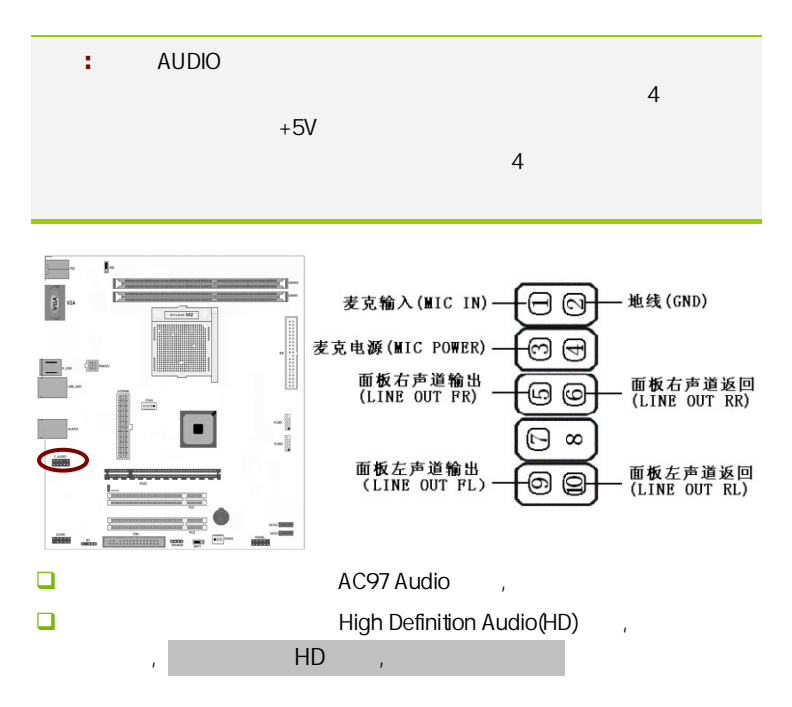

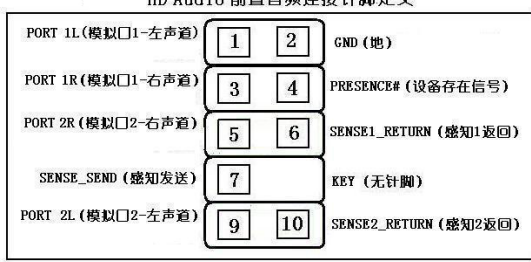

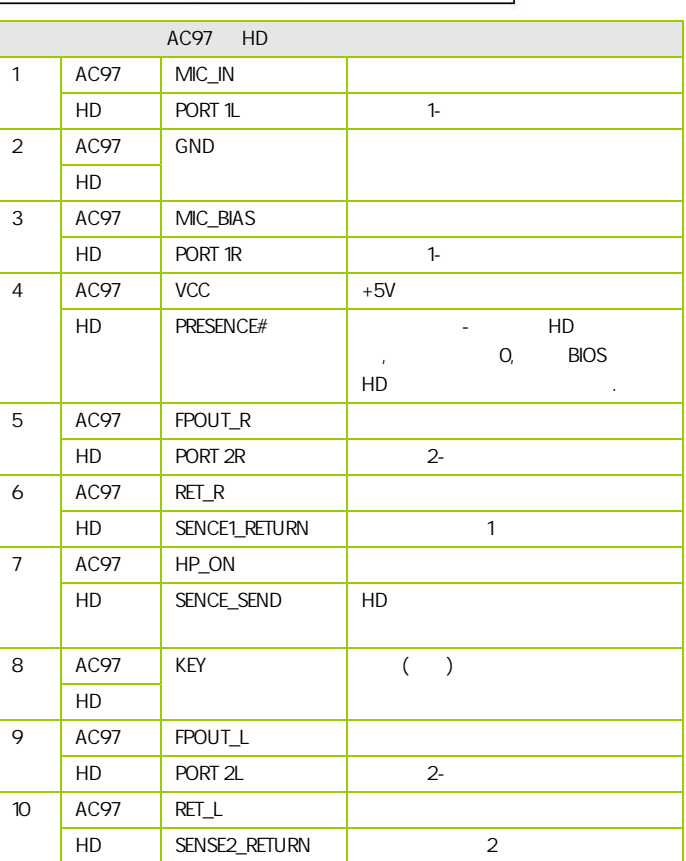

#### HD Andio前置音频连接针脚定义

:CFAN/SFAN2

 $\overline{c}$ 

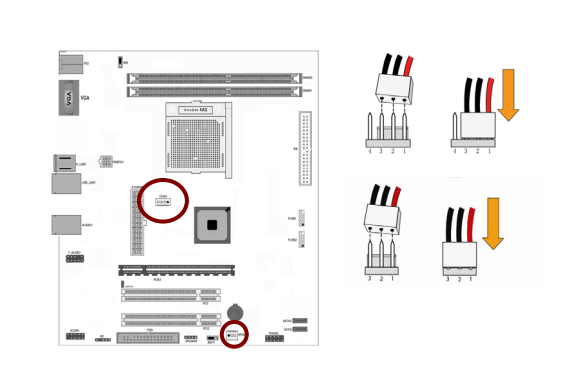

 $CPU$ 

**FPANEL** 

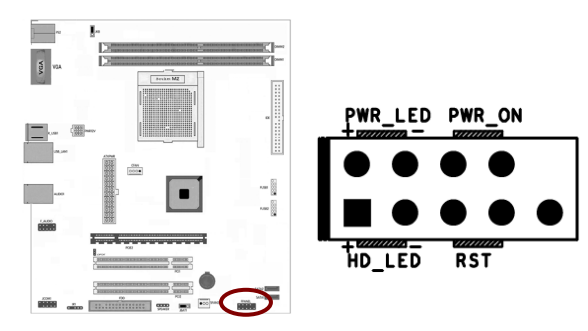

HD\_LED Primary/Secondary IDE

**IDE**  $\alpha$ 

RST

SPEAKER

PWR\_ON ATX

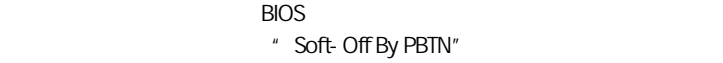

PWR\_LED - Power/StandBy

LED S1(POS-Power On Suspend) S3(STR-Suspend To RAM) The LED

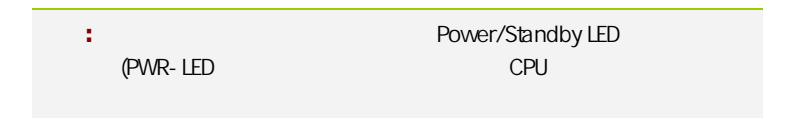

串行设备连接头: JCOM1

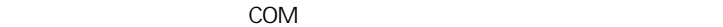

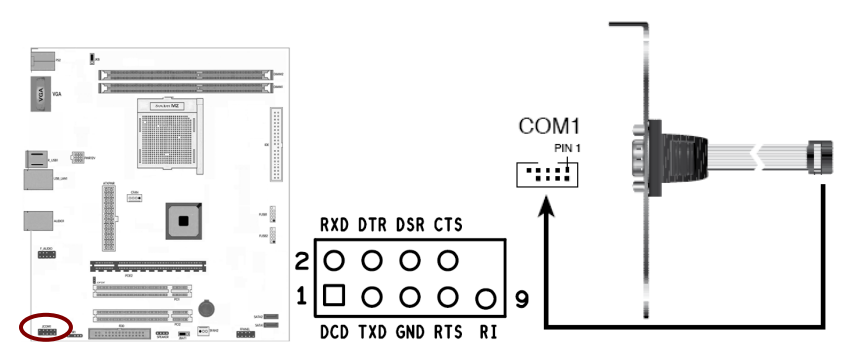

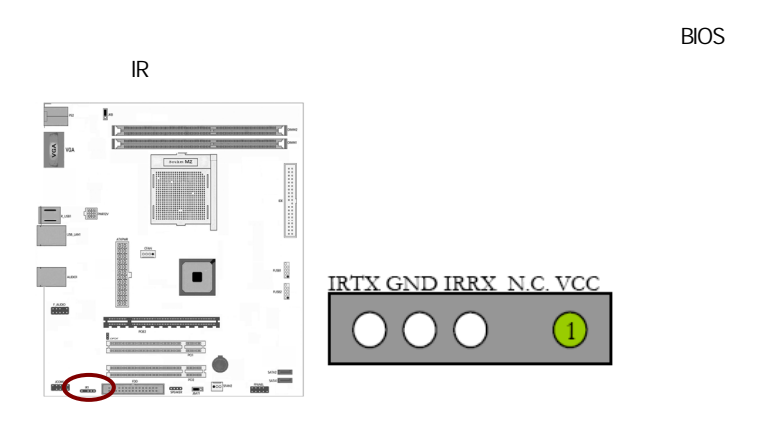

 $:IR1$ 

**JSPDIF** 

 $S/PDIF$ 

S/PDIF and the state of the state and the state of the state of the state of the state of the state of the state of the state of the state of the state of the state of the state of the state of the state of the state of th

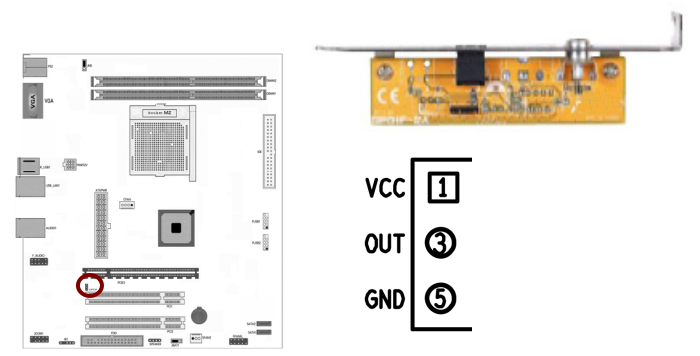

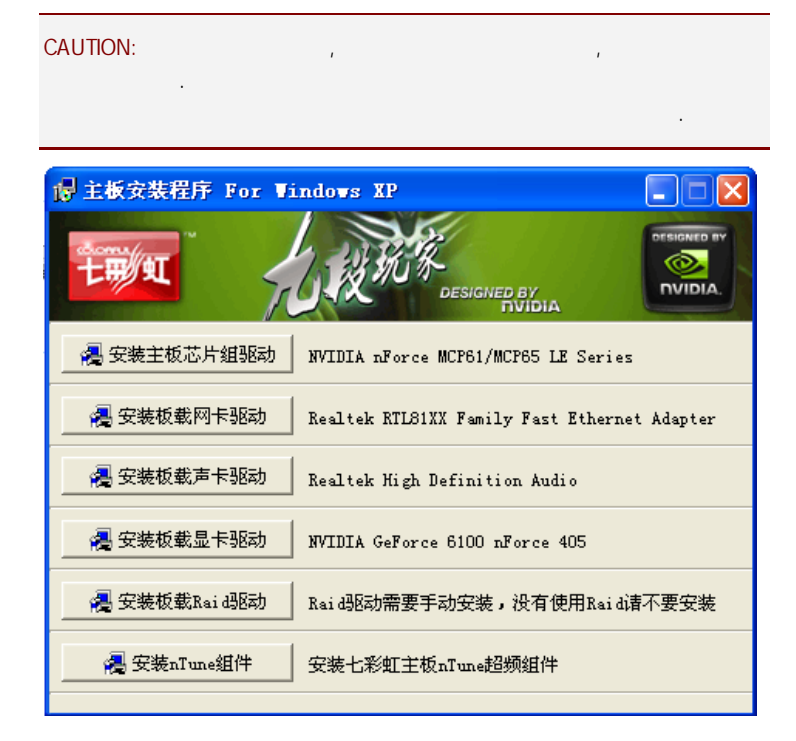

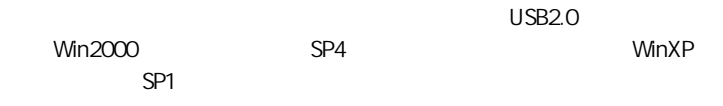

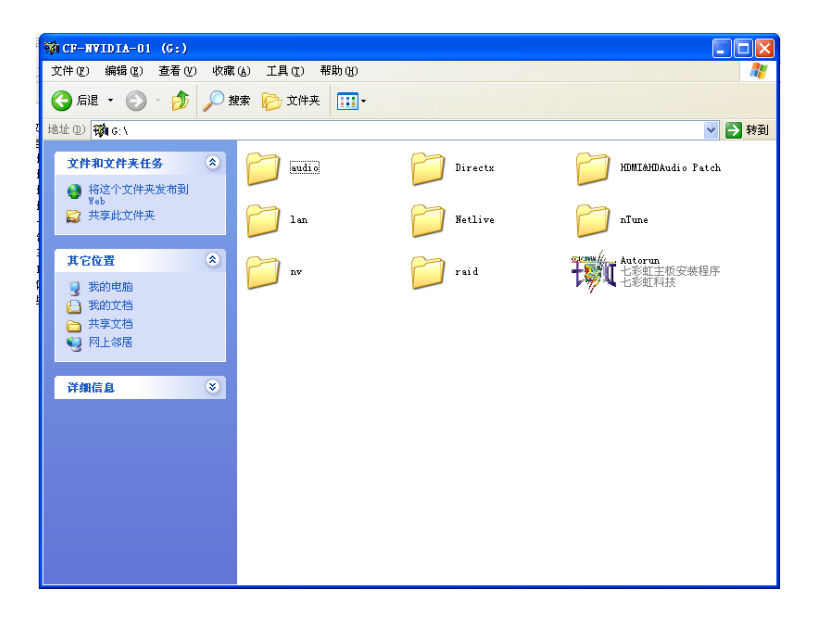

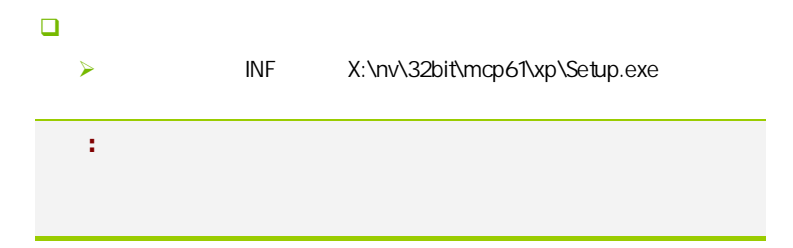

**BIOS** 

#### $B$ IOS  $\overline{a}$

该章包含下列内容:

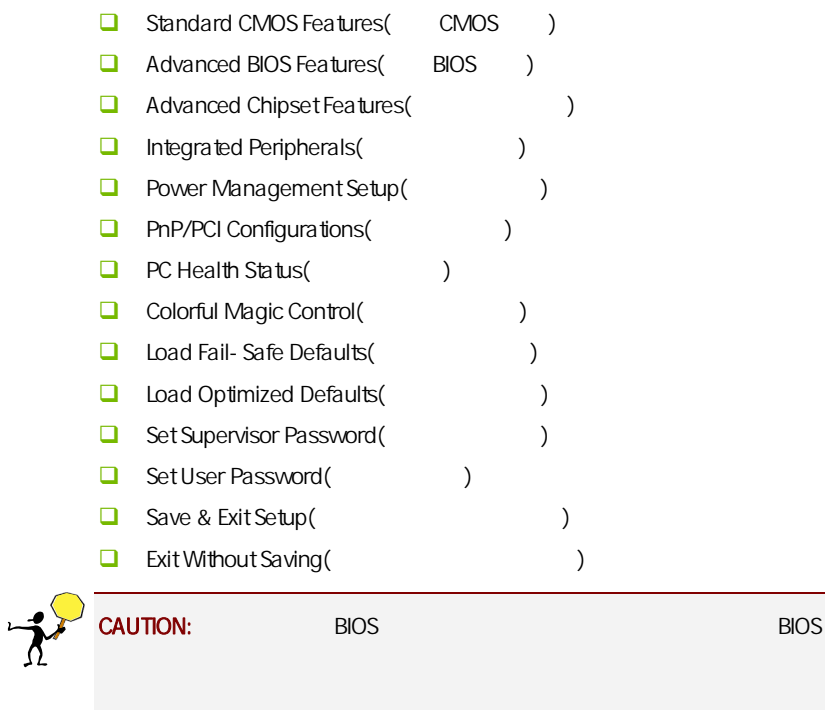

# $4-1$  BIOS

**BIOS Setup** 

**SETUP** 

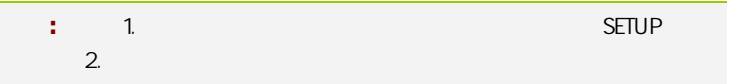

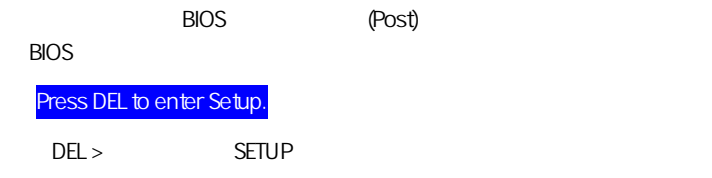

Reset  $\langle Ctt\rangle$  +  $\langle Alt\rangle$  +  $\langle Alt\rangle$  +  $\langle Delete\rangle$ 

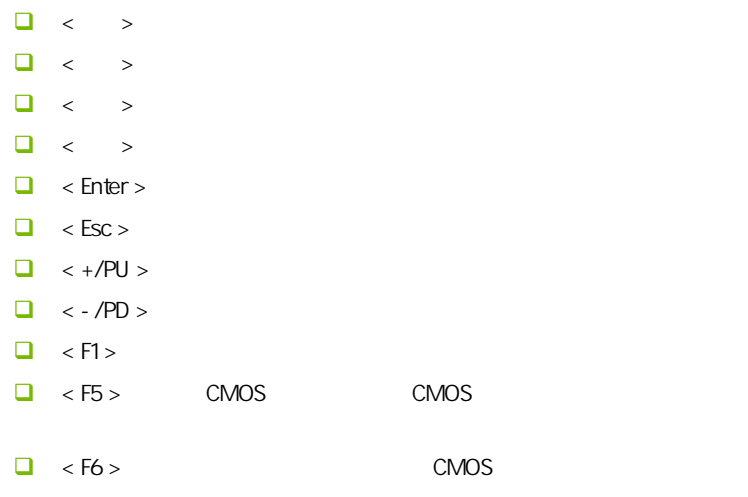

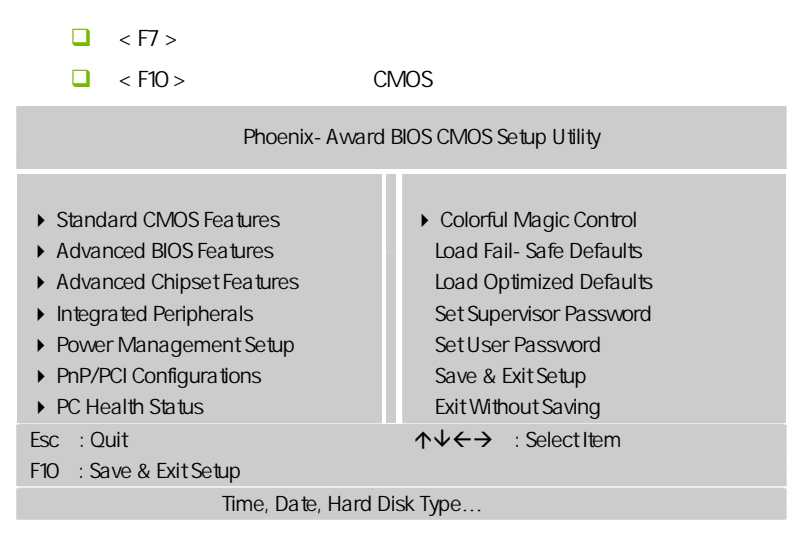

Setup

主菜单显示了 BIOS 所提供的设定项目类别。您可使用方向键选择不同的

<Esc>。

BIOS  $\leq$ F1>

 $<$ Esc $>$ 

C.N61G Ver1.5B

| ٠<br>٠ | <b>BIOS</b> |             |  |
|--------|-------------|-------------|--|
|        |             | <b>BIOS</b> |  |
|        |             |             |  |

### $4 - 2$  BIOS

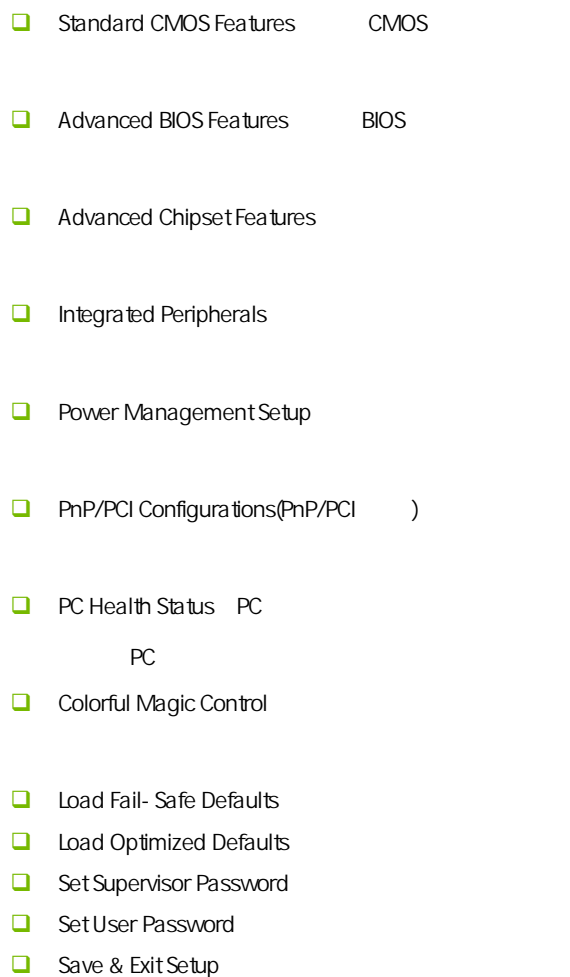

 $\Box$  Exit Without Saving

#### $4-3$  COMS (Standard CMOS Features)  $\overline{a}$

在"标准 CMOS 菜单中的项目共分为 11 个类。需要修改的选项,使用方向

<PgUp> <PgDn>

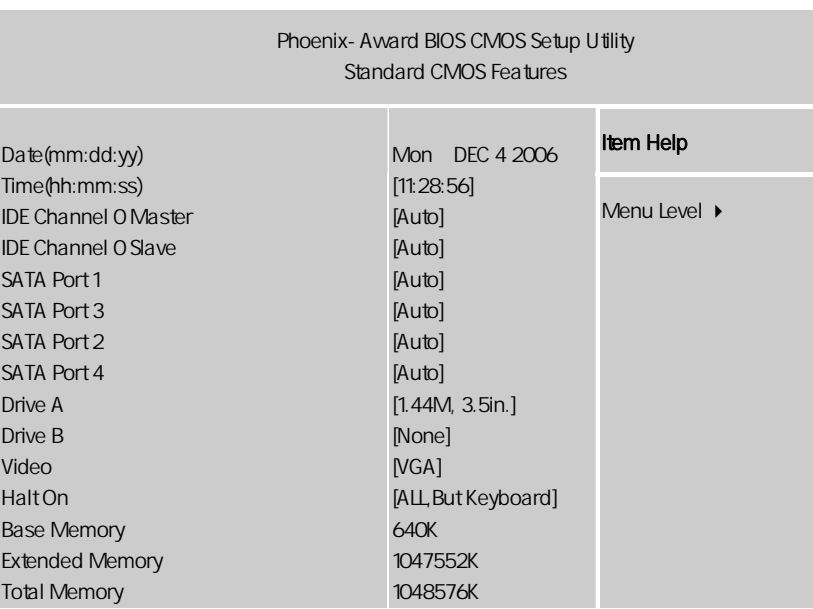

ÇÈÅÆ:Move Enter:Select +/-/PU/PD:Value F10:Save ESC:Exit F1:General Help F5:Previous Values F6:Fail-Safe Defaults F7:Optimized Defaults

Date

 $<\quad >>\quad ><\quad ><\quad >$ 

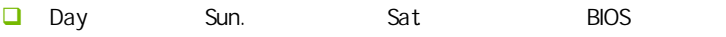

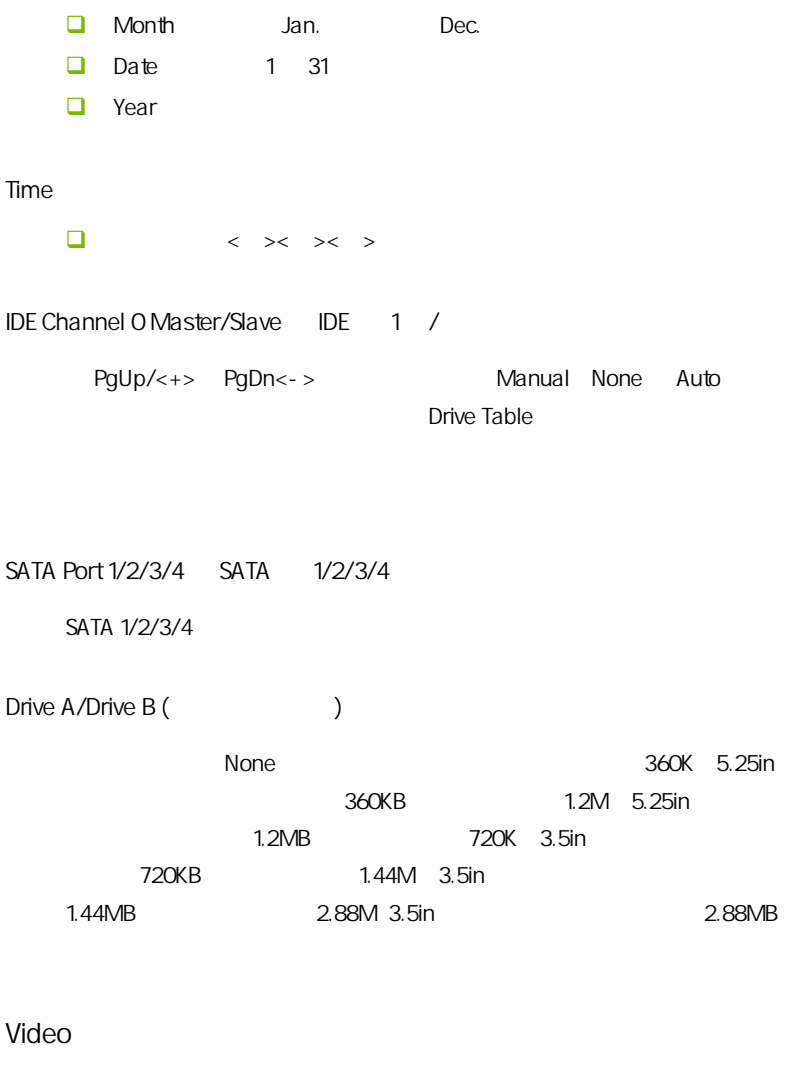

**D**: EGA/VGA CGA40 CGA80 MONO

**BIOS** 

#### Halt On

- $\Box$  All Errors  $\Box$
- $\Box$  No Errors
- **All**, But Keyboard **Example 20** All
- $\Box$  All, But Diskette
- All,But Disk/Key 侦测到除磁盘或键盘以外的任何错误,系统停止运行

Base/Extended/Total Memory / /

# $4-4$  BIOS (Advanced BIOS Features)

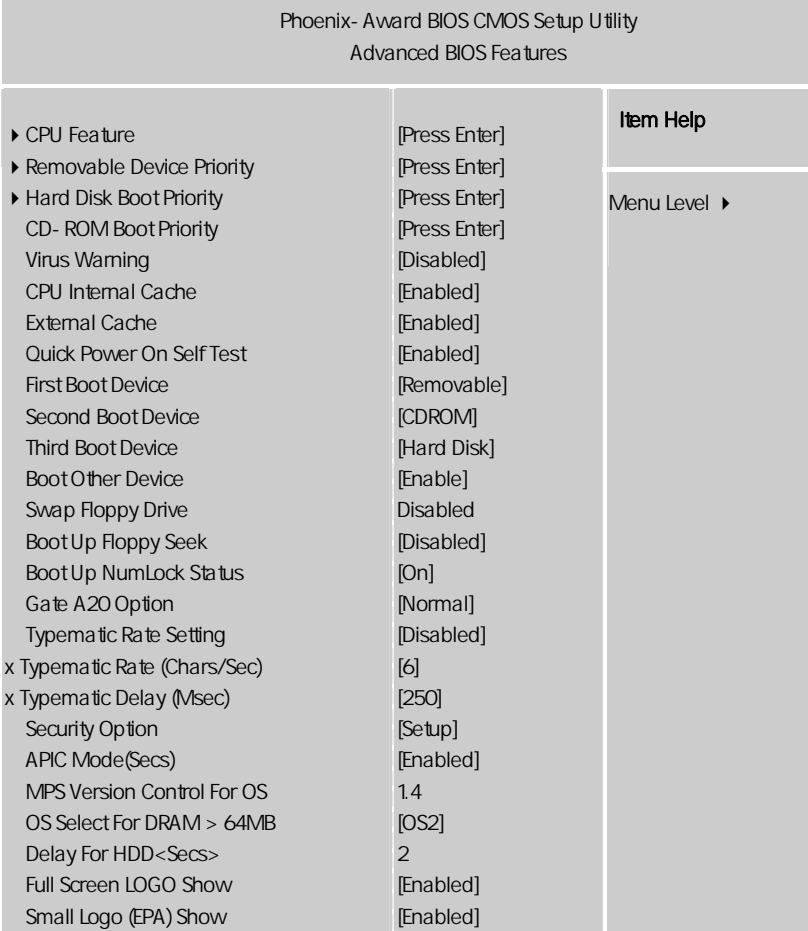

ÇÈÅÆ:Move Enter:Select +/-/PU/PD:Value F10:Save ESC:Exit F1:General Help F5:Previous Values F6:Fail-Safe Defaults F7:Optimized Defaults

**BIOS** 

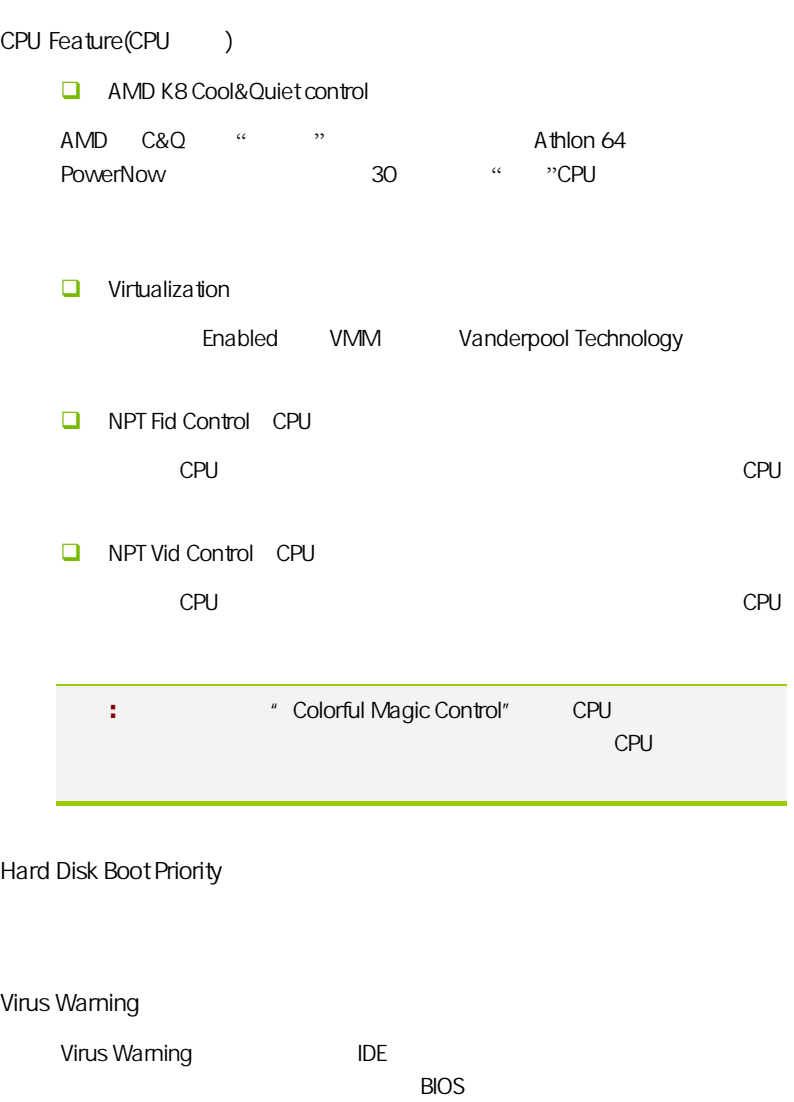

可选值:Disabled,Enabled

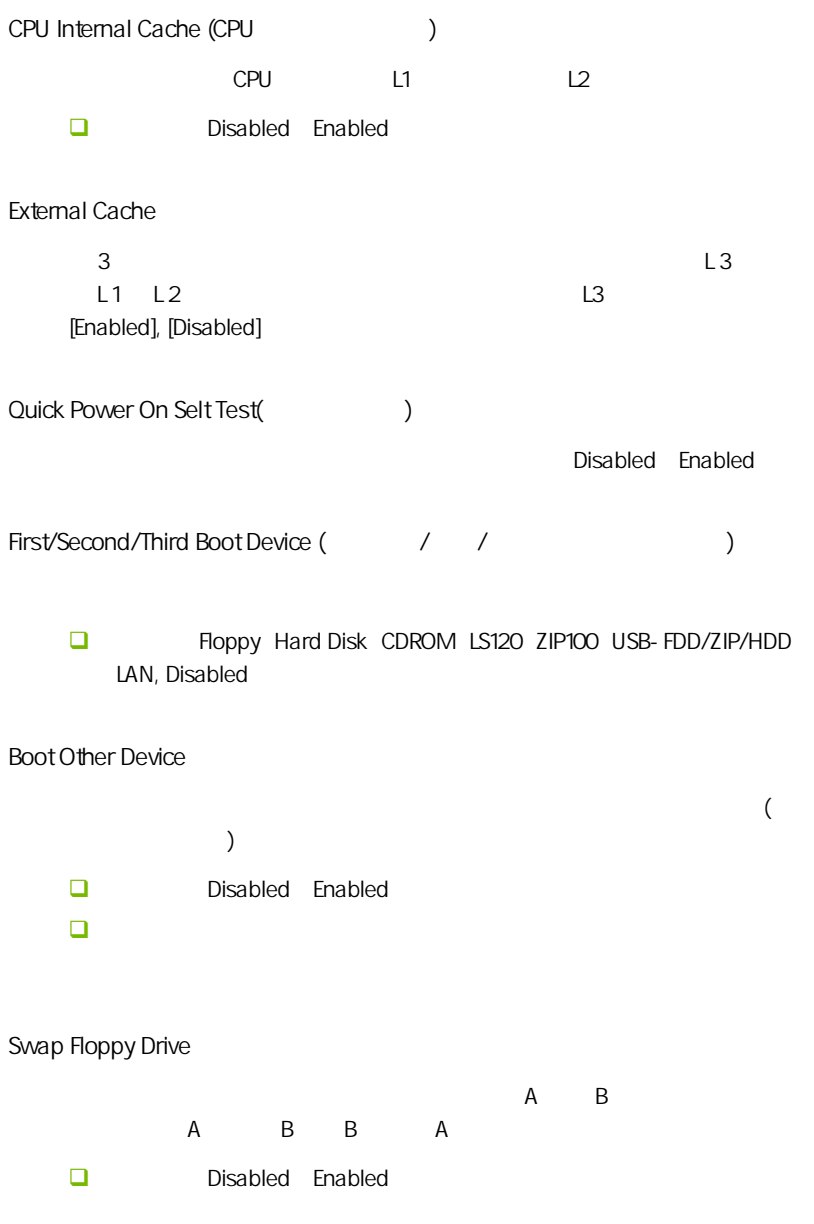

Boot Up Floopy Seek (Fig. 3) Enabled BIOS A: 可选项:Disabled,Enabled。 Boot Up NumLock Status (a. 11 Numlock 1986) Numlock On **NumLock** Off 0.0 Numlock 可选项:On,Off Gate A20 Option A20  $A20$ □ Normal Fast Typematic Rate Setting Typematic Rate Typematic Rate  $\Box$  Typematic Rate (Chars/Sec)  $\Box$  $\Box$  Typematic Rate Setting 元/秒)。 可选值:6,8,10,12,15,20,24,30。 Typematic Delay Msec **O** 250,500,750,1000 Security Option **BIOS** 

36

**BIOS** 

 可选项:Setup、System Setup BIOS BIOS System C.N61G Ver1.5B

APIC Mode APIC

 $APIC$ 

可选项:Disabled,Enabled。

MPS Version Control For OS MPS

 $MPS$  ( ) **MPS** 

 $\Box$  1.4 1.1

Os Select For DRAM >64MB 64MB 64MB 0S/2 OS/2 64MB DRAM

可选值:Non-OS2,OS2。

Full Screen LOGO Show (LOGO

 $\Box$  Fnabled:  $\Box$  Fnabled:  $\Box$ ■ Disabled: Note LOGO

Small Logo (EPA) Show

 设定值:Enabled 或 Disabled EPA Logo  $"$  Disabled" Logo

# $4 - 5$ (Advanced Chipset features)

CAUTION: 非专业人士请不要随意更改选项内的设置! Phoenix-Award BIOS CMOS Setup Utility Advanced Chipset Features **Item Help**<br>**IGPU Frame Buffer Control IGAL CONTROL** Frame Buffer Size K8<->NB HT Speed K8<->NB HT Width CPU Spread Spectrum PCIE Spread Spectrum SATA Spread Spectrum Igpu Spread Spectrum PCIE Clock SSE/SSE2 Instructions System BIOS Cacheable [Auto] [64M]  $[5x]$ [Auto] [Disabled] [Disabled] [Disabled] [Disabled] 100MHZ [Enabled] [Disabled] Menu Level  $\rightarrow$ 

ÇÈÅÆ:Move Enter:Select +/-/PU/PD:Value F10:Save ESC:Exit F1:General Help F5:Previous Values F6:Fail-Safe Defaults F7:Optimized Defaults

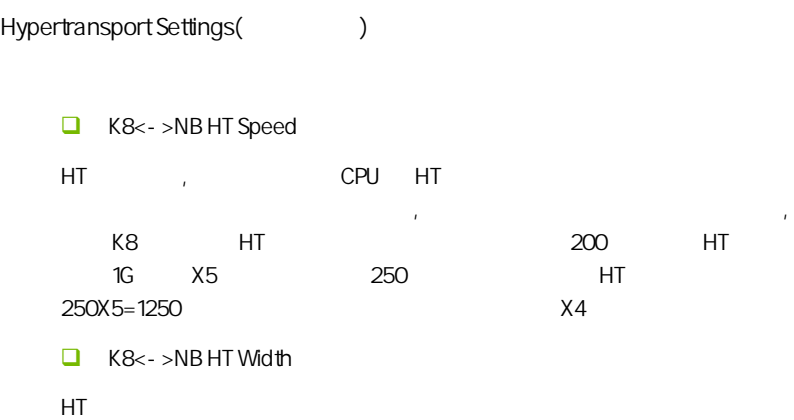

#### PCIE/SATA/CPU/IGPU Spread Spectrum

 $\blacksquare$ 

Disabled

Enabled

Enabled +/-0.25% - 0.5% +/-0.5% +/-0.38%

SSE/SSE2 Instructions SSE/ SSE2

SSE/SSE2

System BIOS Cacheable BIOS

可选项:Enabled,Disabled

iGPU Frame Buffer Control

共享.

to the state of the manual" and "Auto Manual" .Manual 16M/32M/64M/128M/256M

frame buffer size(
and the size of the size of the size of the size of the size of the size of the size of the size of the size of the size of the size of the size of the size of the size of the size of the size of the siz

[igpu frame buffer control] [manual], frame buffer size

部份的显示记忆体由系统主记忆体分享出来.

PCIE CLOCK

pcie 100 200

# $4-6$ (Integrated Peripherals)

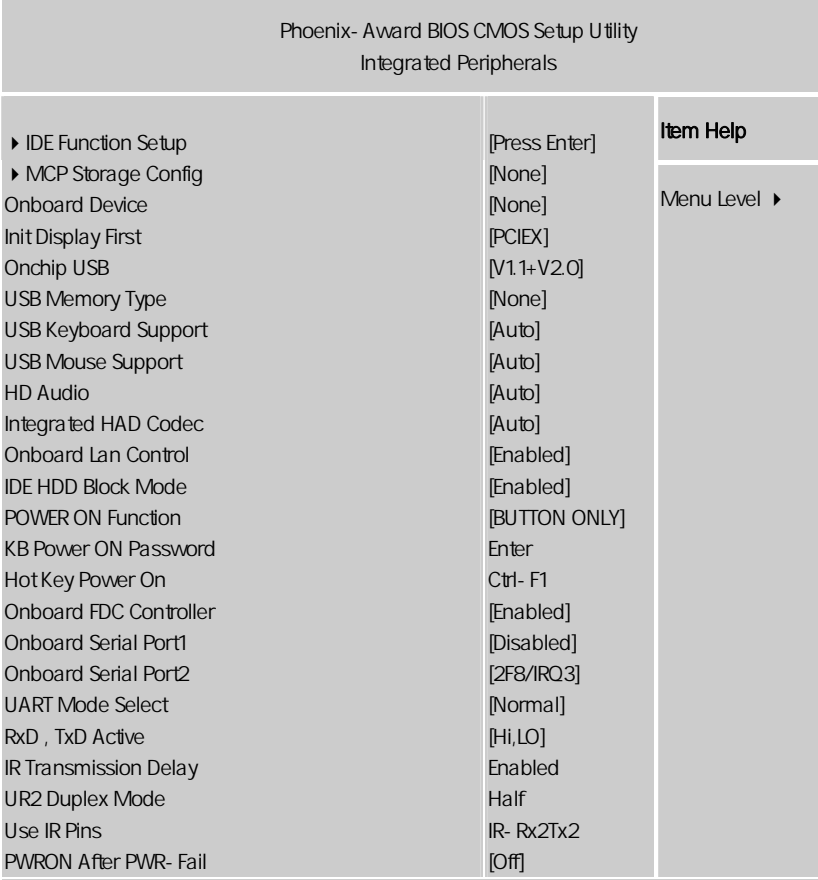

ÇÈÅÆ:Move Enter:Select +/-/PU/PD:Value F10:Save ESC:Exit F1:General Help F5:Previous Values F6:Fail-Safe Defaults F7:Optimized Defaults

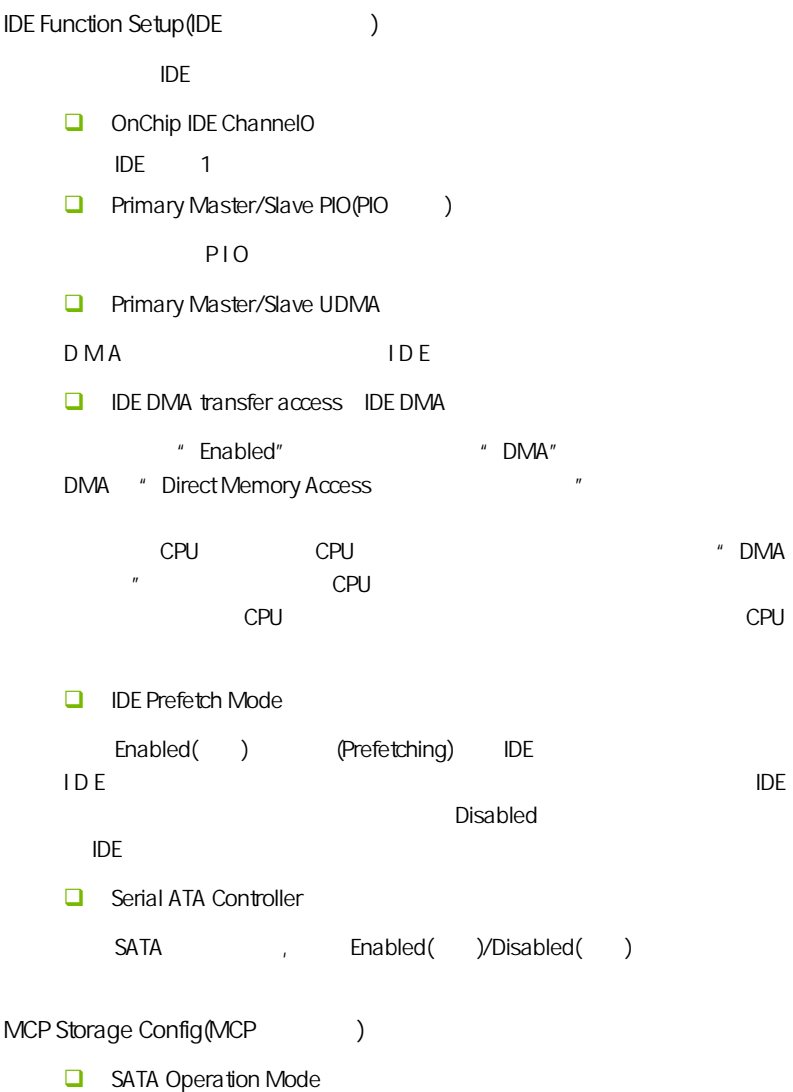

**BIOS** 

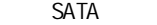

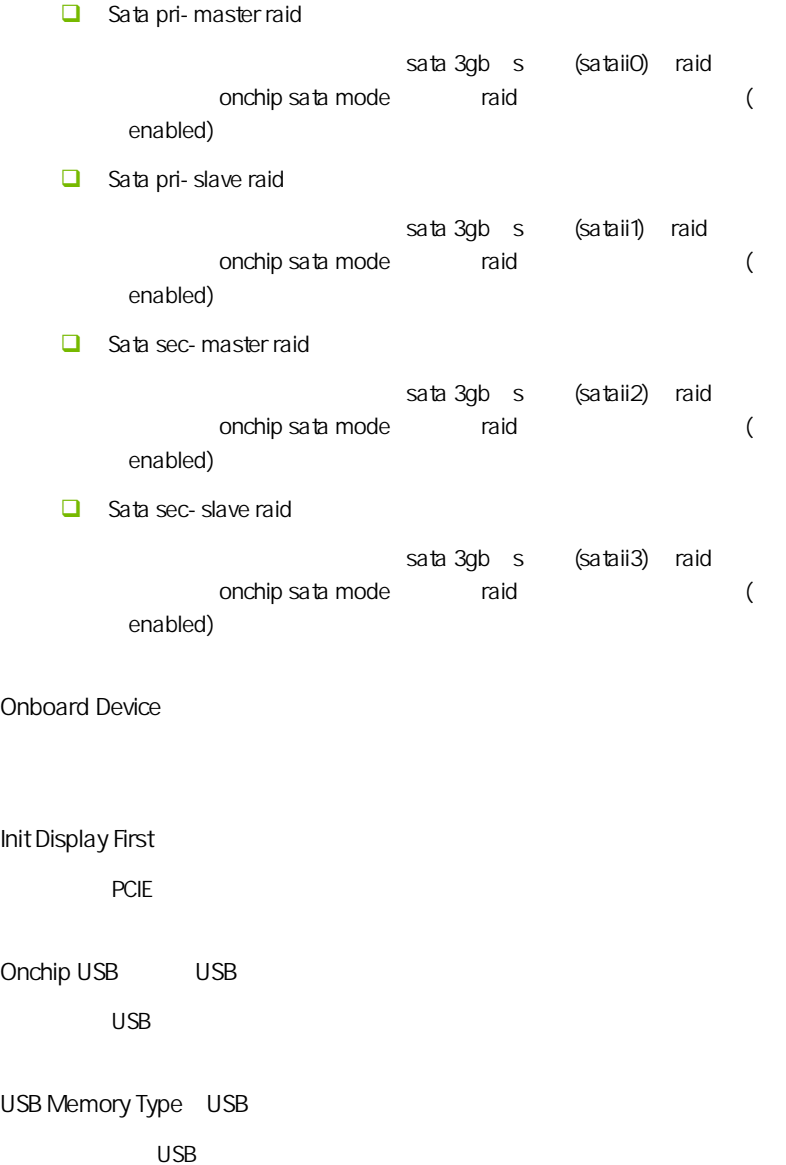

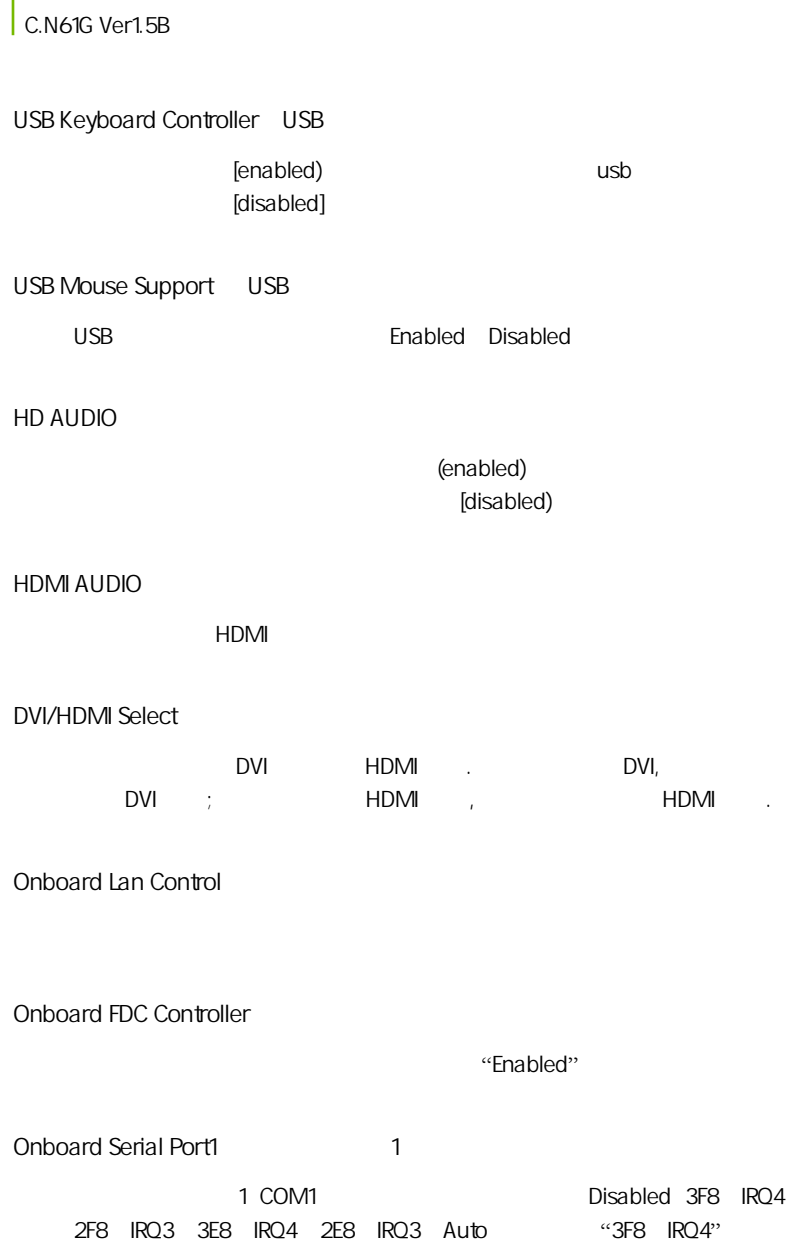

Onboard Serial Port 2(2002) 2 COM2 Disabled 3F8 IRQ4 2F8 IRQ3 3E8 IRQ4 2E8 IRQ3 Auto, "Disabled" IDE HDD Block Mode  $\sqrt{2}$ " Enabled" 植;选择"Enabled"可自动侦测设备支持的每个扇区的块读/写最佳值.  $\Box$  : Enabled ( ), Disabled. KB Power ON Password:(  $\qquad \qquad$ ) "Power On Function" Password exercise Password  $1-5$  Enter Hot Key Power ON: "Power On Funtion" :Hot Key Ctr-F1~F12 Power on Function Power On Function and the contract of the "Password" "Hot Key" states and the states of the "Mouse" Move" PS 2 
BS 2 
BS 2 
PS 2 
PS 2 
BS 2 
PS 2 
PS 2 
BS 2 
BS 2 
BS 2 
BS 2 
BS 2 
BS 2 
BS 2 
BS 2 
BS 2 
BS 2 
BS 2 
BS 2 
BS 2 
BS 2 
BS 2 
BS 2 
BS 2 
BS 2 
BS 2 
BS 2 
BS 2 
BS 2 
BS 2 
BS 2 
BS 2 
BS 2 
BS 2 
BS 2 2 **Example 2 Example 2 Example 2 Example 2 Example 2 Example 2 Example 2 Example 2 Example 2 Example 2 Example 2 Example 2 Example 2 Example 2 Example 2 Example 2 Example 2** 置为"BUTTON ONLY"时,打开电源直接开机;设置为"Kdyboard 98"时,利 Windows 98 "Power" **Windows 98** "Power" PWRON After PWR-Fail  $"OFF"$  $\lq\lq$  ON"  $\lq\lq$ "Former-Sts" extended the team of the state of the team of the state of the team of the state of the state of the state of the state of the state of the state of the state of the state of the state of the state of the stat

**BIOS** 

```
C.N61G Ver1.5B
```
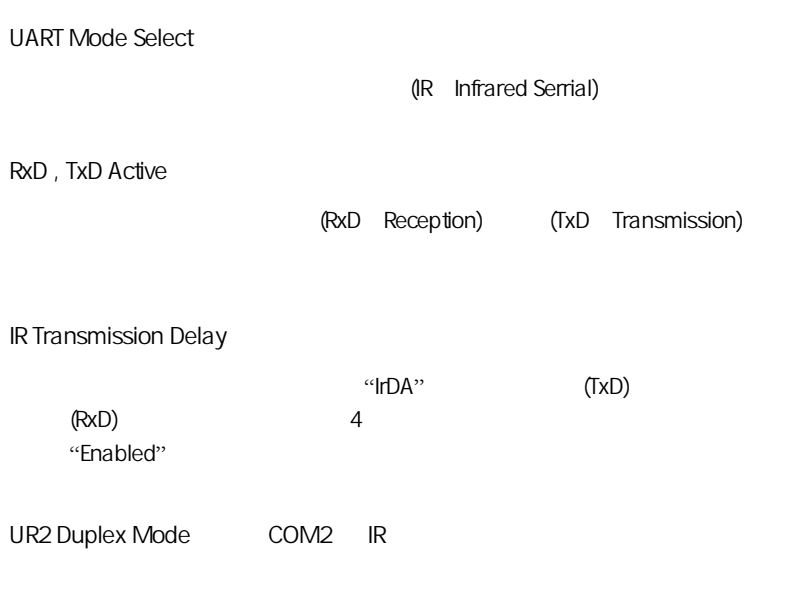

Use IR Pins

**BIOS** 

# $4-7$ (Power Management Setup)

**BIOS** 

" Power Management Setup"

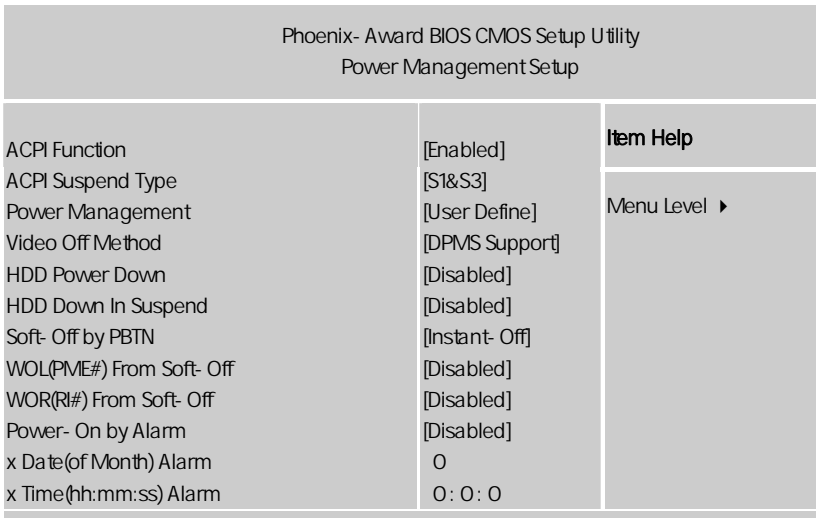

ÇÈÅÆ:Move Enter:Select +/-/PU/PD:Value F10:Save ESC:Exit F1:General Help F5:Previous Values F6:Fail-Safe Defaults F7:Optimized Defaults

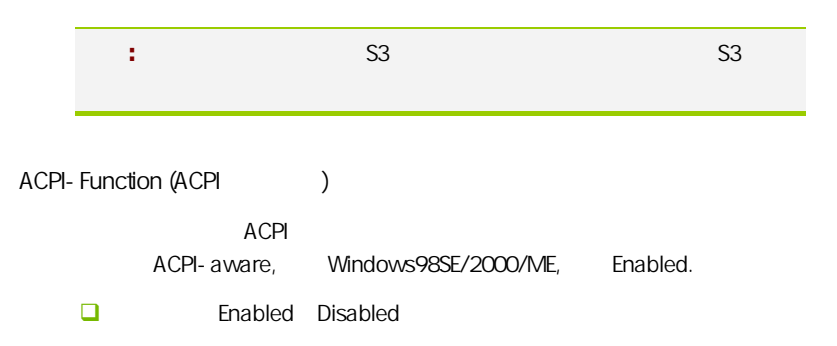

ACPI Suspend Type ACPI

ACPI 31/POS S3/STR

Power Management ()

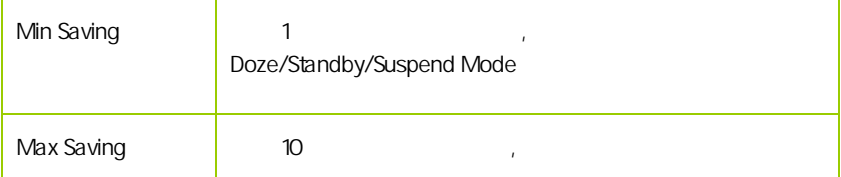

#### Video Off Method

V/H SYNC+Blank

Blank Screen

 $DPMS( )$ 

HDD Power Down (Superior Section 2015)

显示初始电源管理信号.

输入空白信号至影像缓冲器.

 $\Box$ 

Disabled 1Min 15Min

 $\mathcal{R}$ 

此选项决定不使用荧屏时,屏幕的显示风格.

HDD Down In Suspend

 $ATX$ WOL(PME#) From Soft- Off  $\ddot{R}$  $WOR(RH#)$  From Soft-Off  $\left(\begin{array}{cc}1\&1\end{array}\right)$ Modem  $\vdots$ Power On by Alarm Date of month Alarm  $"$  O" Time (hh:mm:ss) Alarm

Soft-Off by PBTN

Resume by Alarm  $\langle \rangle$ 

# $4-8$  PnP/PCI (PnP/PCI Configurations)

eci enterpretational product product product product product product product product product product product p<br>[14] Second product product product product product product product product product product product product pr

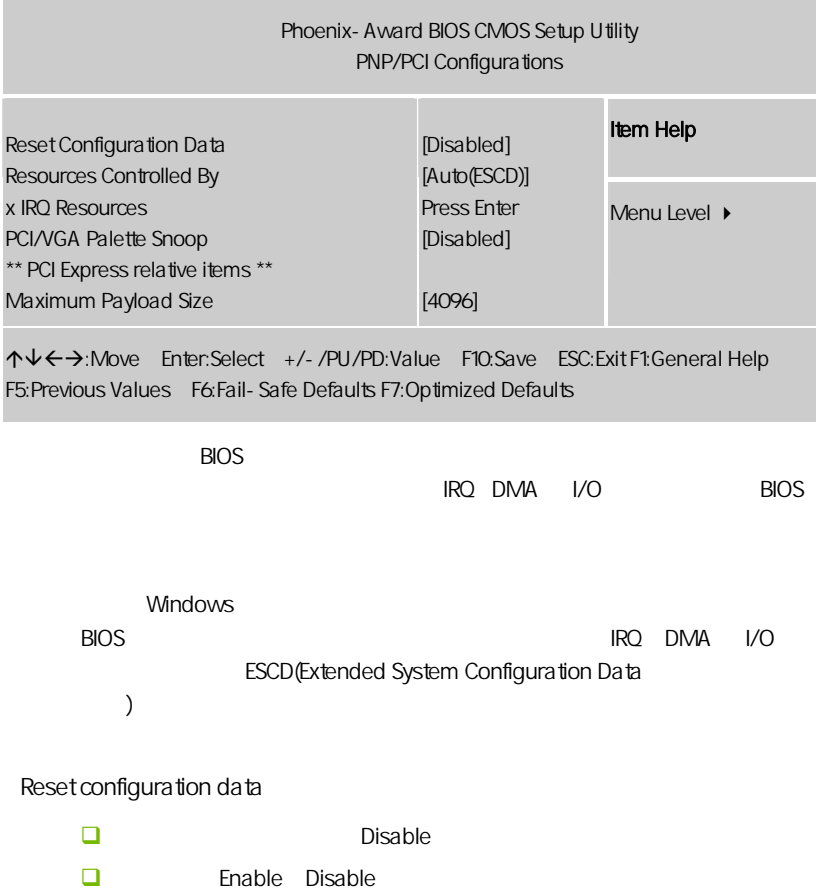

**BIOS** 

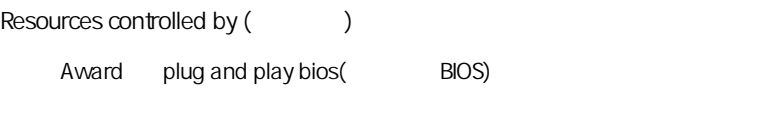

**O** Auto ESCD Manual

IRQ Resources Ï

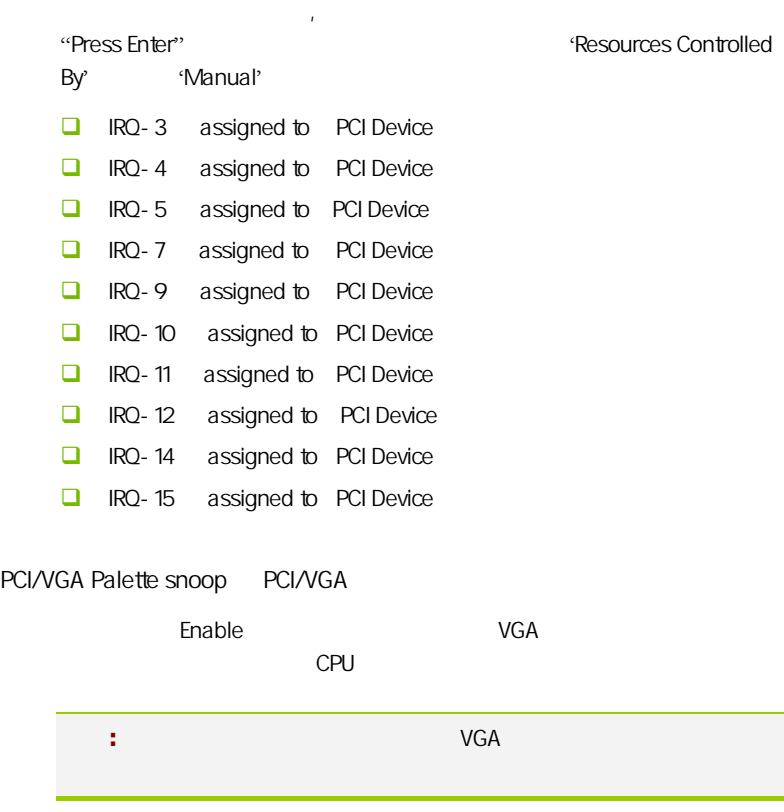

Maximum Payload Size

# $4-9$ (PC Health Status)

 $CPU$ ,

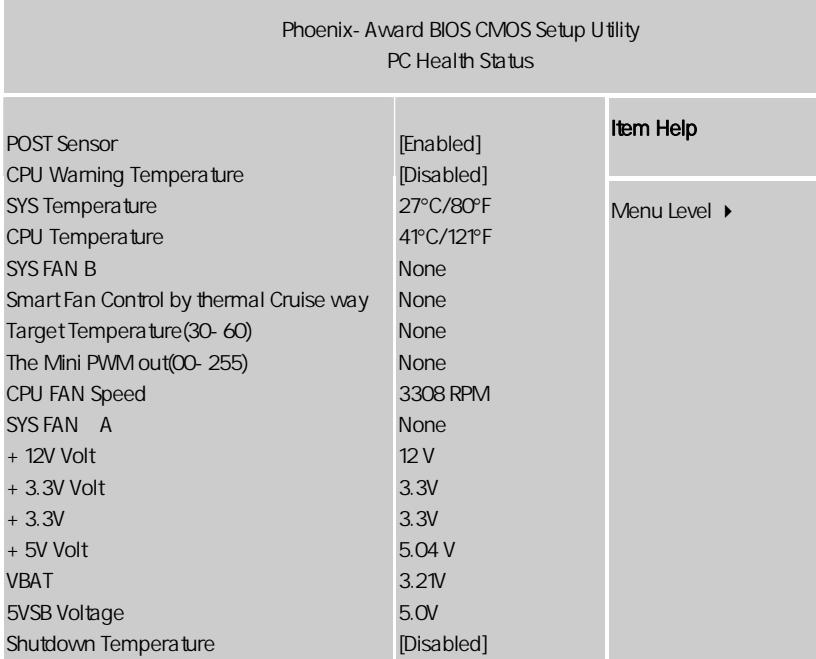

ÇÈÅÆ:Move Enter:Select +/-/PU/PD:Value F10:Save ESC:Exit F1:General Help F5:Previous Values F6:Fail-Safe Defaults F7:Optimized Defaults

PC Health Status **ACC Health** Status **ACC** 

CPU Warning/SYS/CPU Temperature

CPU / / / / CPU

51

**BIOS** 

CPU Fan Speed/ SYS Fan A/B

CPU / 1/2

+12V/+3.3V/ +5V/VBAT/5 VSB Voltage

 $+12V/+3.3V/+5V/$  /5 VSB

Shutdown Temperature

 $CPU$ 

 $CPU$ 

# $4 - 10$ (Colorful Magic Control)

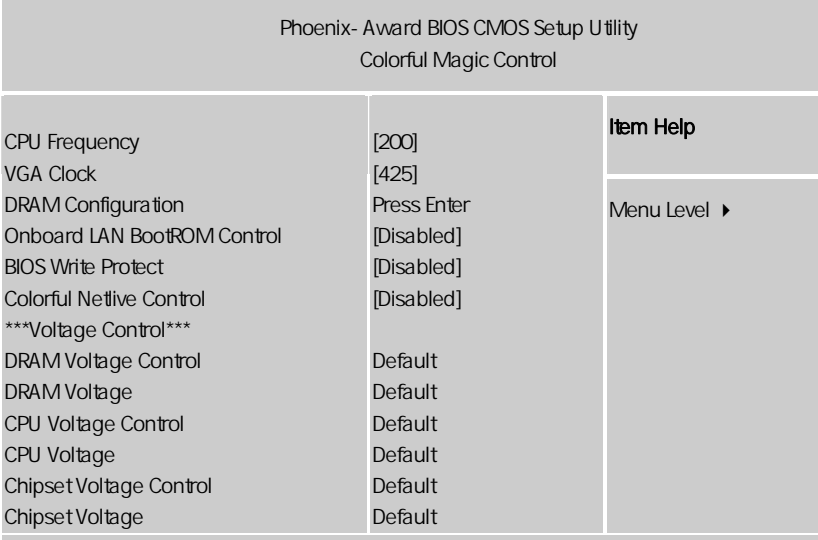

ÇÈÅÆ:Move Enter:Select +/-/PU/PD:Value F10:Save ESC:Exit F1:General Help F5:Previous Values F6:Fail-Safe Defaults F7:Optimized Defaults

#### Colorful Netlive Control

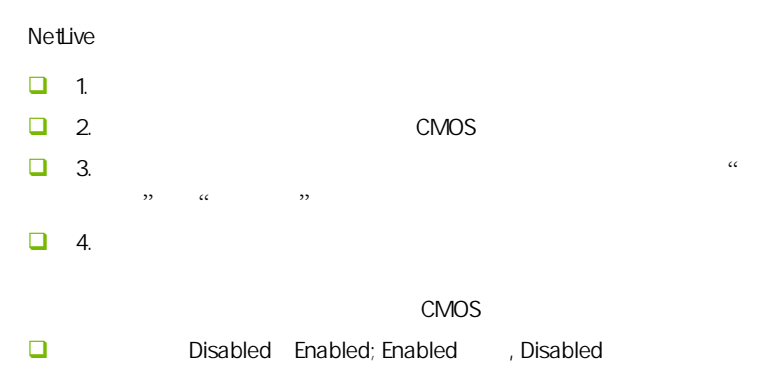

CPU Frequency  $CPU$   $CPU$   $CPU$ VGA Clock 此项可以设置集成显卡频率,通过此项,可以对集成显卡进行超频。 BIOS Write Protect (BIOS  $\qquad \qquad$  ) BIOS **Enabled** Disabled DRAM/CPU/Chipset Voltage Control /CPU/ 而获得更好的性能. i ֦֘

**BIOS** 

Onboard Lan Boot ROM(network)

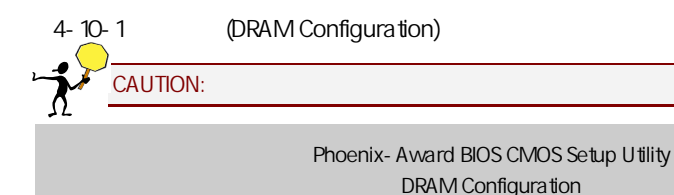

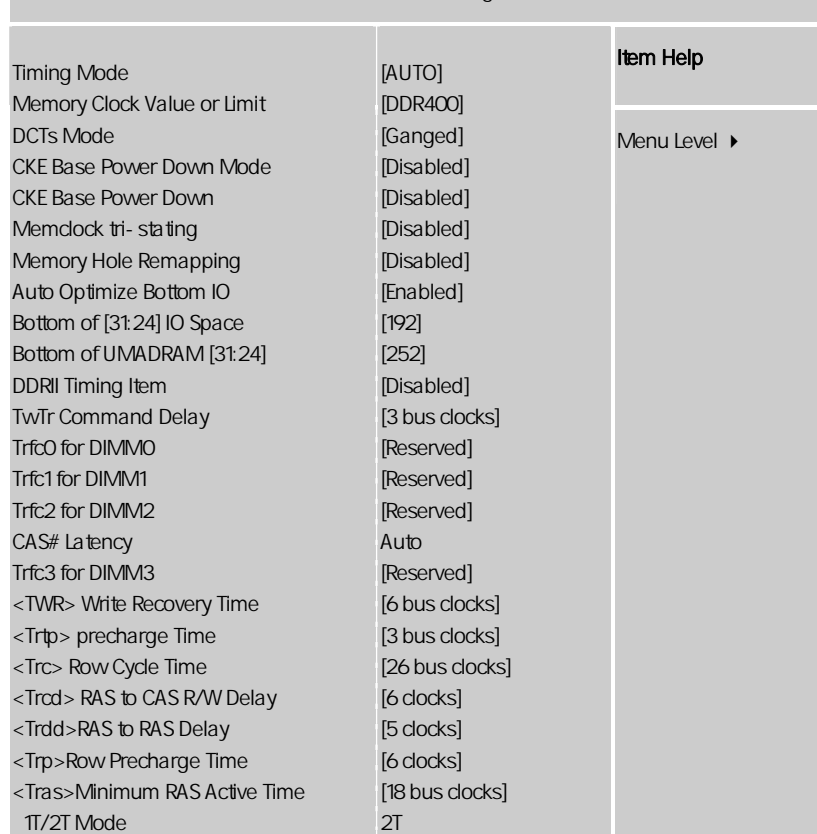

ÇÈÅÆ:Move Enter:Select +/-/PU/PD:Value F10:Save ESC:Exit F1:General Help F5:Previous Values F6:Fail-Safe Defaults F7:Optimized Defaults

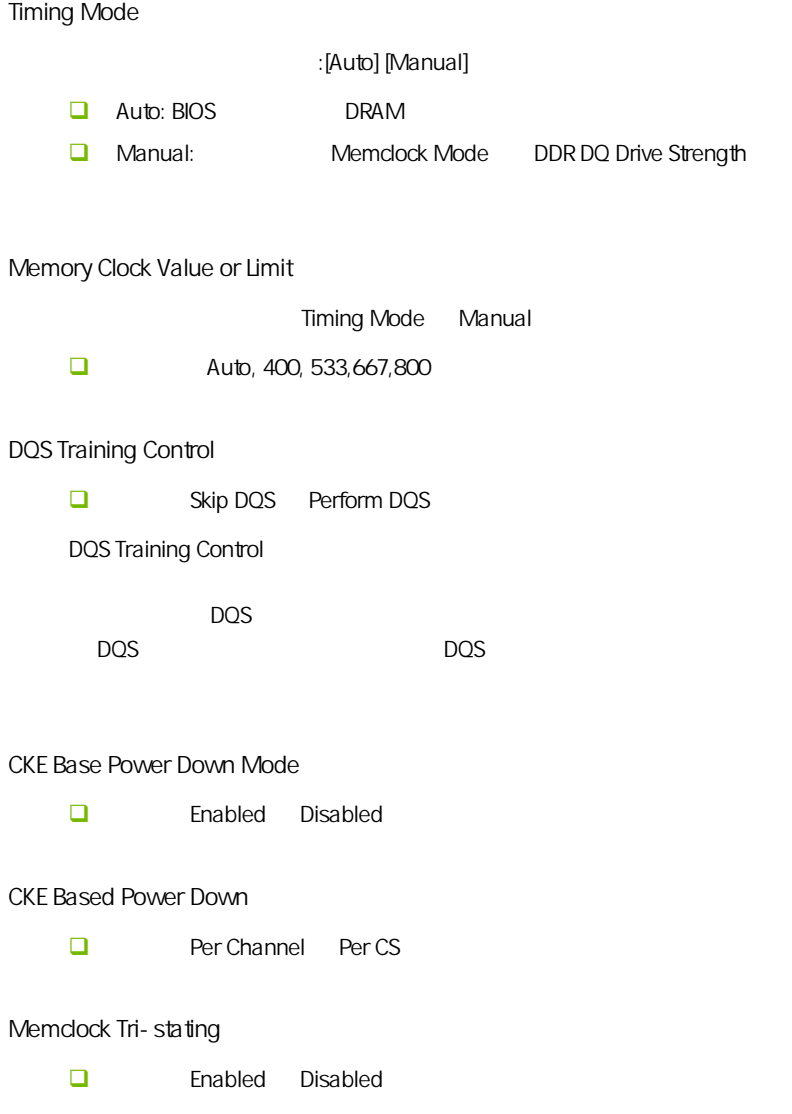

Memory Hole Remapping S/W memory hole Remapping  $\Omega$ OEO  $\Omega$  64  $\Omega$ [Disabled], [Enabled] H/W memory hole Remapping  $\Omega$ OEO  $\Omega$  64  $\Omega$ [Disabled], [Enabled] Auto Optimize Bottom IO  $\square$  Enabled Disabled Bottom of 32-Bit [31:24] IO Space  $\Box$ DDRII Timing Item Enabled Disabled. TwTr Command Delay  $\Box$  Reserved, 1 bus clock, 2 bus clocks  $\Box$  3 bus clocks Trfc0 for DIMM0, Trfc1 for DIMM1, Trfc2 for DIMM2 Trfc3 for DIMM3

CAS# Latency

CAS

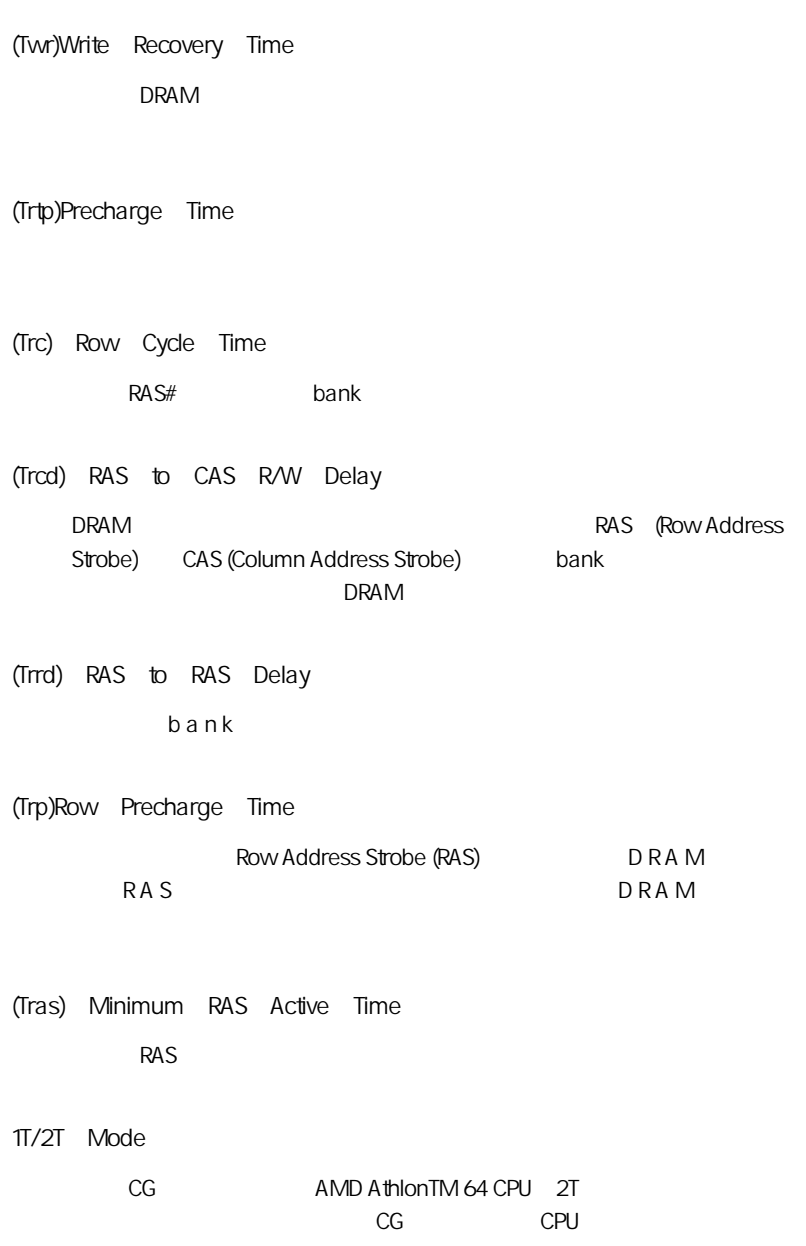

**BIOS** 

Auto 1T 2T 2T

# $4-11$  / Load Failsafe/Optimized Defaults

 $B$ IOS  $B$ 

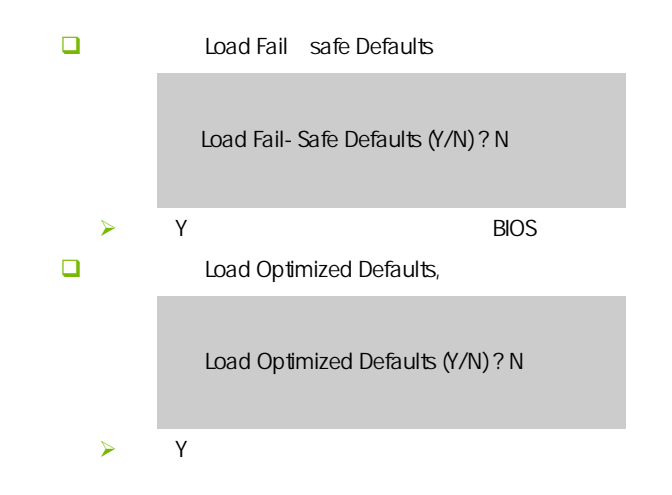

# $4-12$  / Set User/Supervisor password

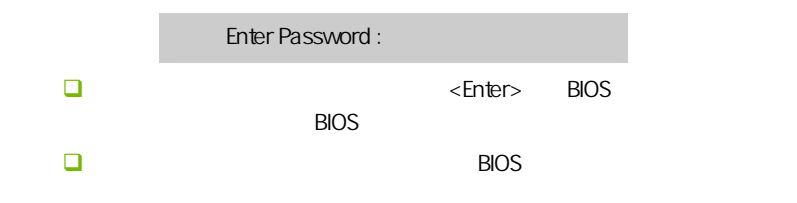

**BIOS** 

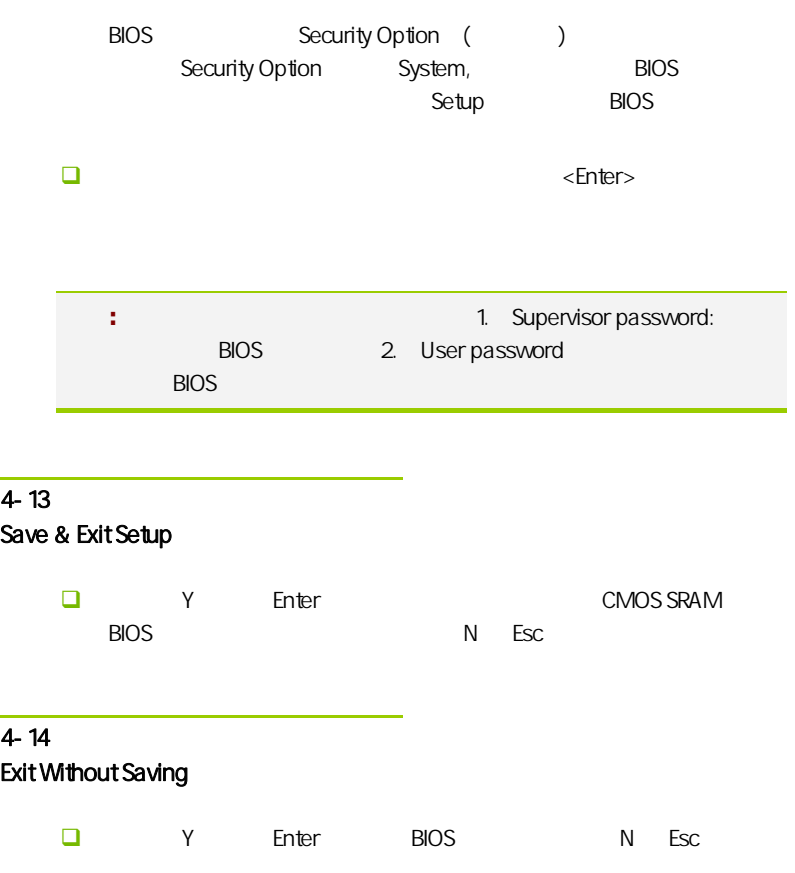

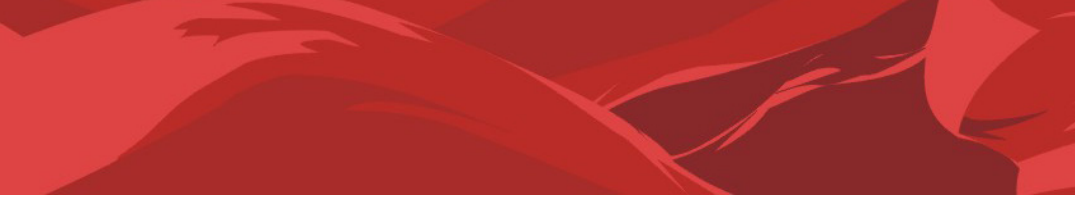

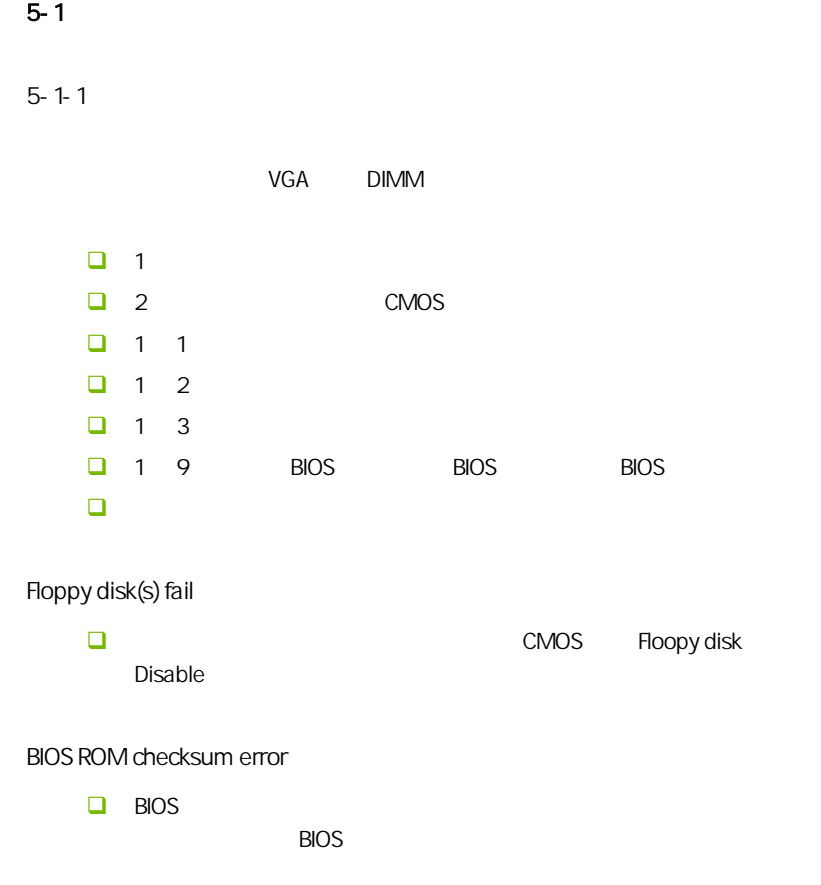

 $\overline{a}$ 

#### CMOS checksum error

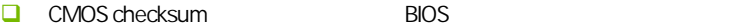

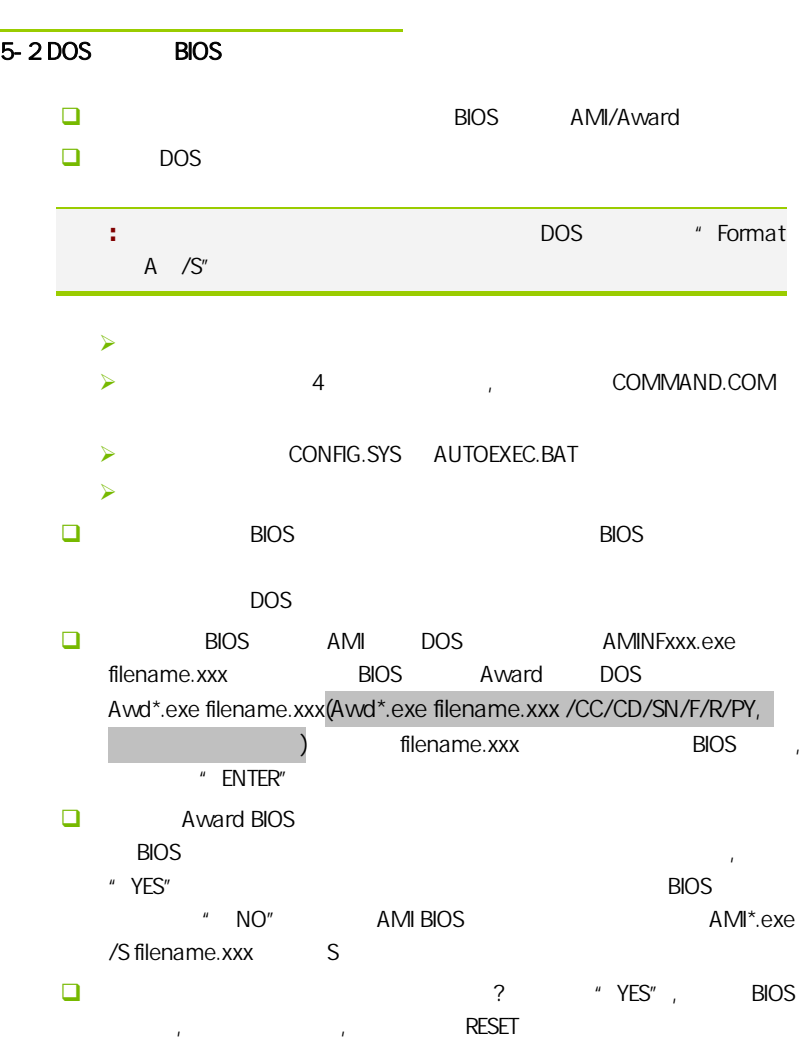

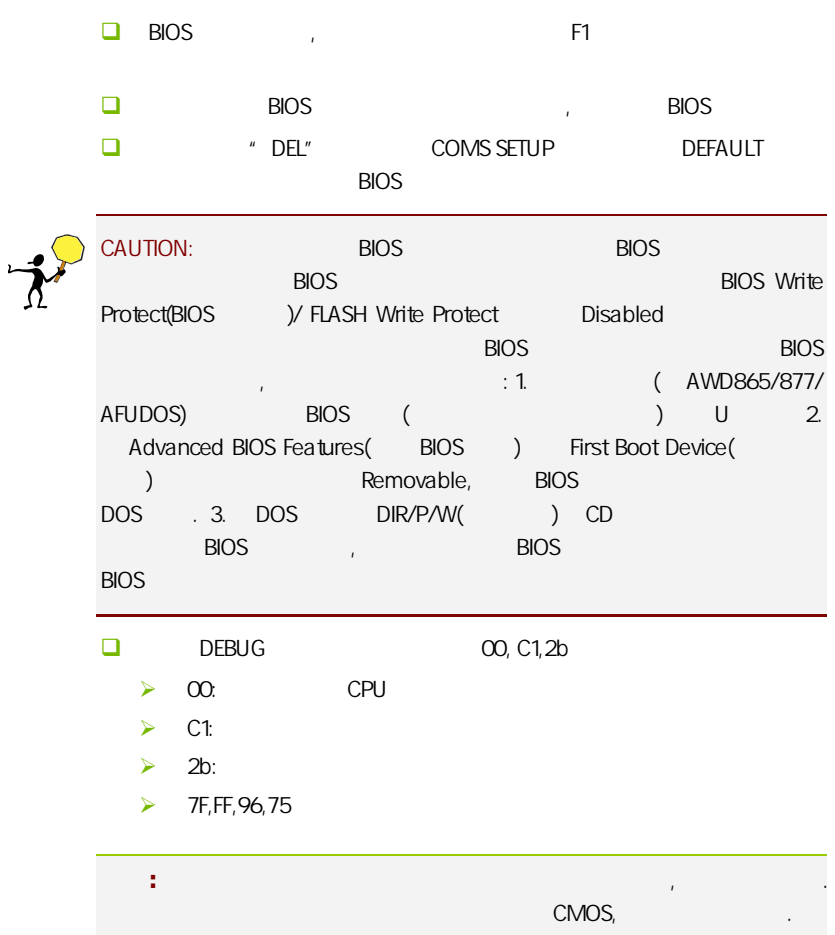

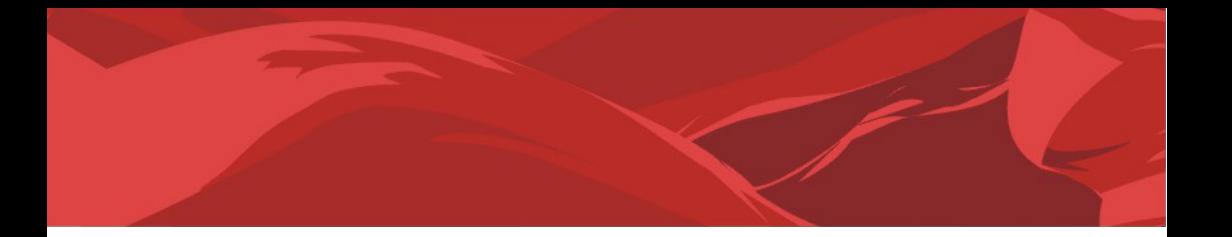

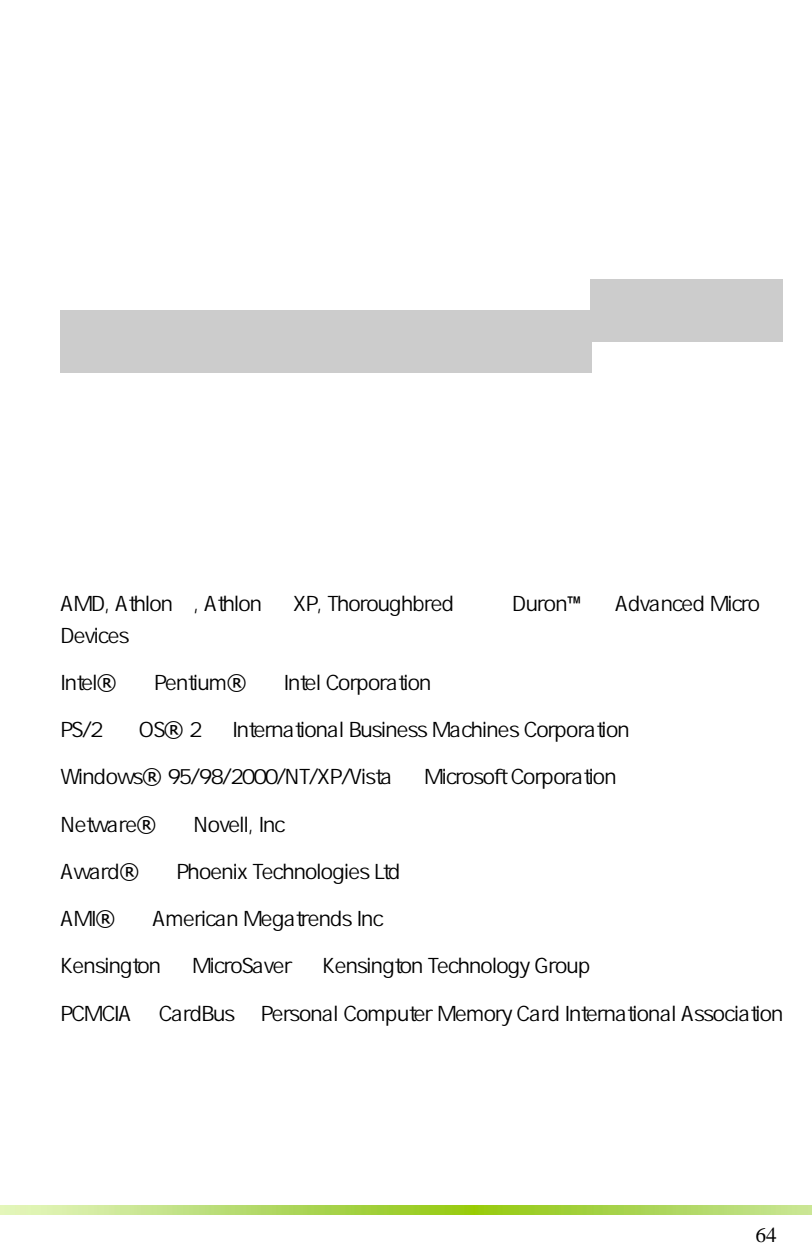

AMD, Athlon , Athlon XP, Thoroughbred Duron™ Advanced Micro Devices

Intel® Pentium® Intel Corporation

PS/2 OS® 2 International Business Machines Corporation

Windows® 95/98/2000/NT/XP/Vista Microsoft Corporation

Netware® Novell, Inc

Award® Phoenix Technologies Ltd

AMI® American Megatrends Inc

Kensington MicroSaver Kensington Technology Group

PCMCIA CardBus Personal Computer Memory Card International Association

#### http://www.colorful.cn/ http://bbs.colorful.cn

400-678-5866

属地平台服务中心联系,具体联系方法如下:

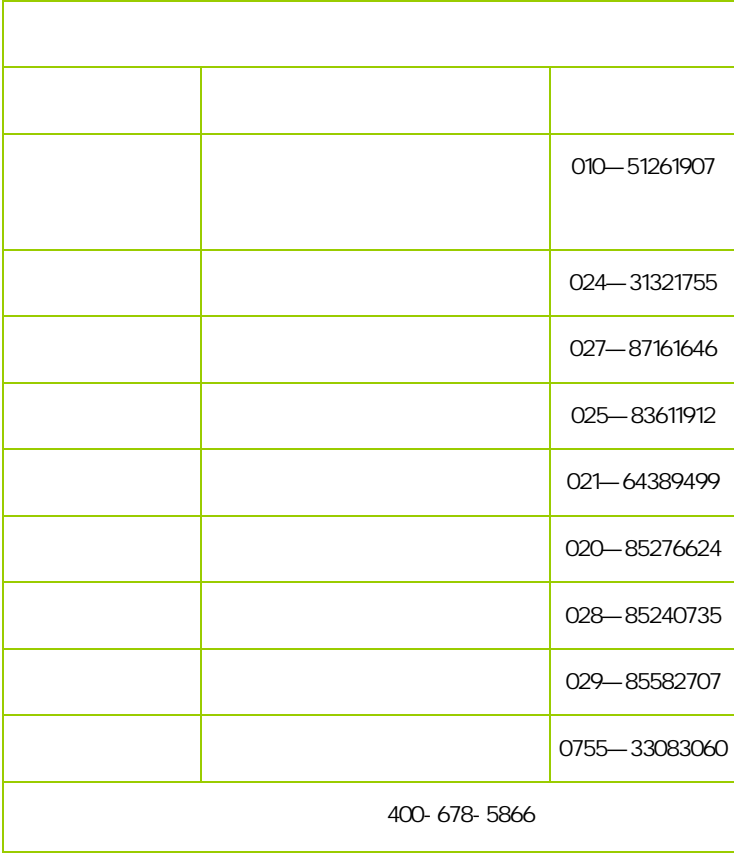

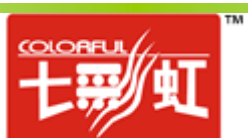